Power Systems

# *Planifications système*

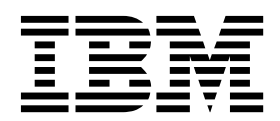

Power Systems

# *Planifications système*

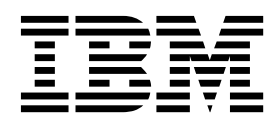

**Remarque**

Avant d'utiliser le présent document et le produit associé, prenez connaissance des informations générales figurant dans la section [«Remarques», à la page 39.](#page-46-0)

Cette édition s'applique à IBM AIX version 7.2, IBM AIX version 6.1, to IBM i 7.3 (numéro de produit 5770-SS1), IBM Virtual I/O Server version 2.2.6.0, ainsi qu'à toutes les éditions et modifications ultérieures, sauf mention contraire dans les nouvelles éditions. Cette version ne s'exécute pas sur tous les modèles d'ordinateur à jeu d'instructions réduit (RISC) ni sur les modèles CISC.

LE PRESENT DOCUMENT EST LIVRE EN L'ETAT SANS AUCUNE GARANTIE EXPLICITE OU IMPLICITE. IBM DECLINE NOTAMMENT TOUTE RESPONSABILITE RELATIVE A CES INFORMATIONS EN CAS DE CONTREFACON AINSI QU'EN CAS DE DEFAUT D'APTITUDE A L'EXECUTION D'UN TRAVAIL DONNE. Ce document est mis à jour périodiquement. Chaque nouvelle édition inclut les mises à jour. Les informations qui y sont fournies sont susceptibles d'être modifiées avant que les produits décrits ne deviennent eux-mêmes disponibles. En outre, il peut contenir des informations ou des références concernant certains produits, logiciels ou services non annoncés dans ce pays. Cela ne signifie cependant pas qu'ils y seront annoncés. Pour plus de détails, pour toute demande d'ordre technique, ou pour obtenir des exemplaires de documents IBM,

référez-vous aux documents d'annonce disponibles dans votre pays, ou adressez-vous à votre partenaire commercial.

Vous pouvez également consulter les serveurs Internet suivants :

- v [http://www.fr.ibm.com \(serveur IBM en France\)](http://www.fr.ibm.com)
- v [http://www.ibm.com/ca/fr \(serveur IBM au Canada\)](http://www.ibm.com/ca/fr)
- [http://www.ibm.com \(serveur IBM aux Etats-Unis\)](http://www.ibm.com)

*Compagnie IBM France Direction Qualité 17, avenue de l'Europe 92275 Bois-Colombes Cedex*

© Copyright IBM France 2017. Tous droits réservés.

**© Copyright IBM Corporation 2014, 2017.**

# **Table des matières**

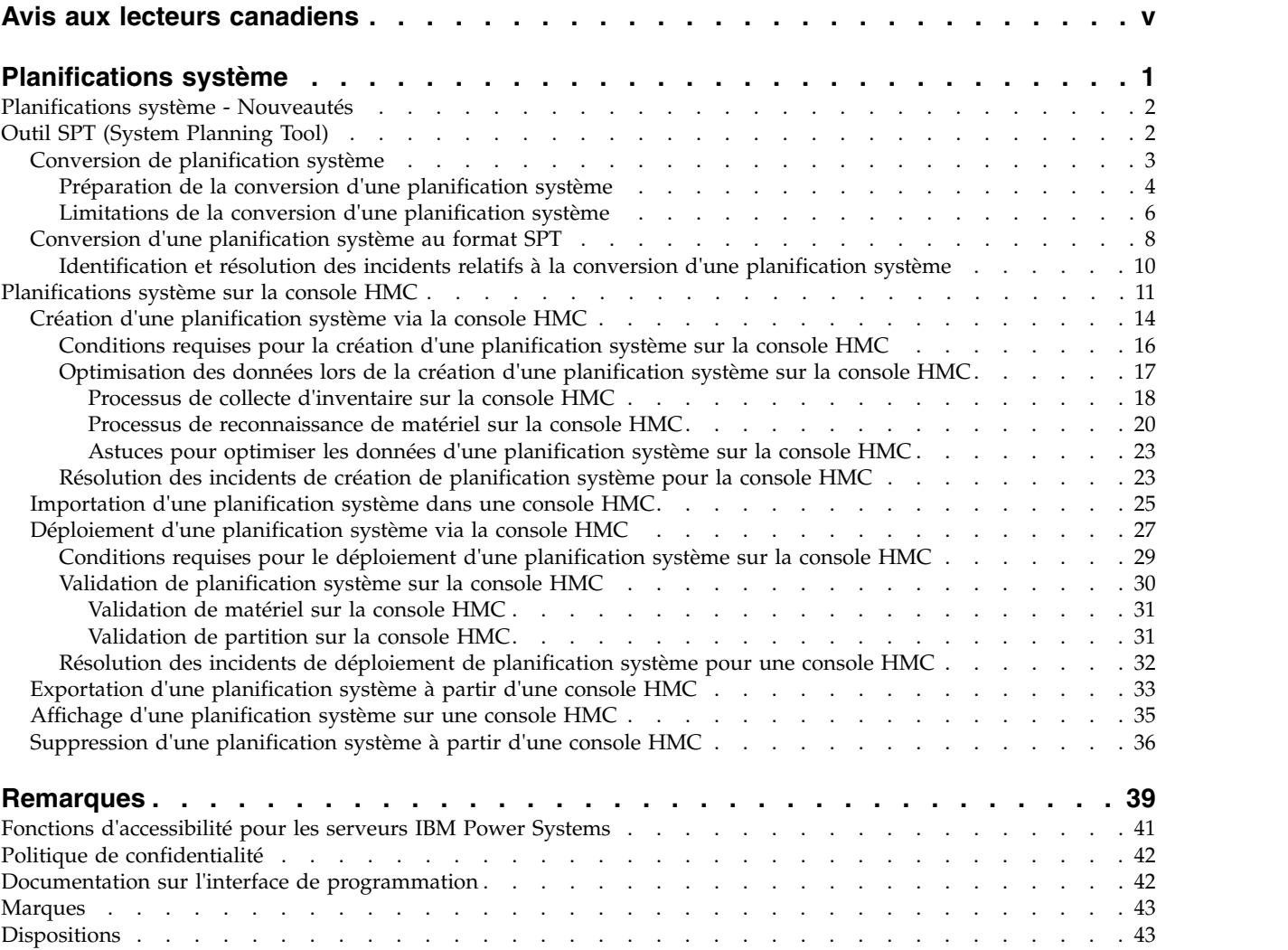

# <span id="page-6-0"></span>**Avis aux lecteurs canadiens**

Le présent document a été traduit en France. Voici les principales différences et particularités dont vous devez tenir compte.

### **Illustrations**

Les illustrations sont fournies à titre d'exemple. Certaines peuvent contenir des données propres à la France.

### **Terminologie**

La terminologie des titres IBM peut différer d'un pays à l'autre. Reportez-vous au tableau ci-dessous, au besoin.

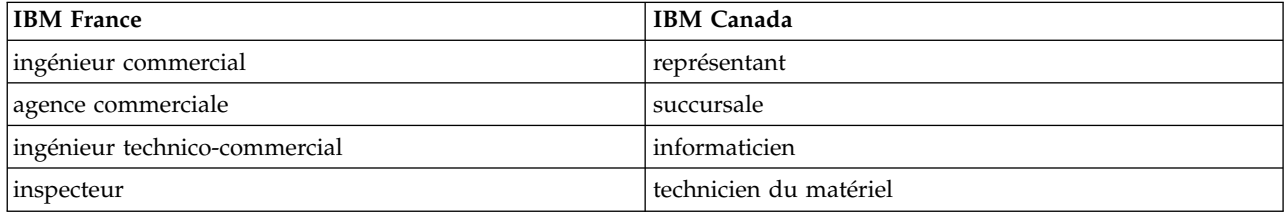

### **Claviers**

Les lettres sont disposées différemment : le clavier français est de type AZERTY, et le clavier français-canadien de type QWERTY.

### **OS/2 et Windows - Paramètres canadiens**

Au Canada, on utilise :

- v les pages de codes 850 (multilingue) et 863 (français-canadien),
- le code pays 002,
- le code clavier CF.

### **Nomenclature**

Les touches présentées dans le tableau d'équivalence suivant sont libellées différemment selon qu'il s'agit du clavier de la France, du clavier du Canada ou du clavier des États-Unis. Reportez-vous à ce tableau pour faire correspondre les touches françaises figurant dans le présent document aux touches de votre clavier.

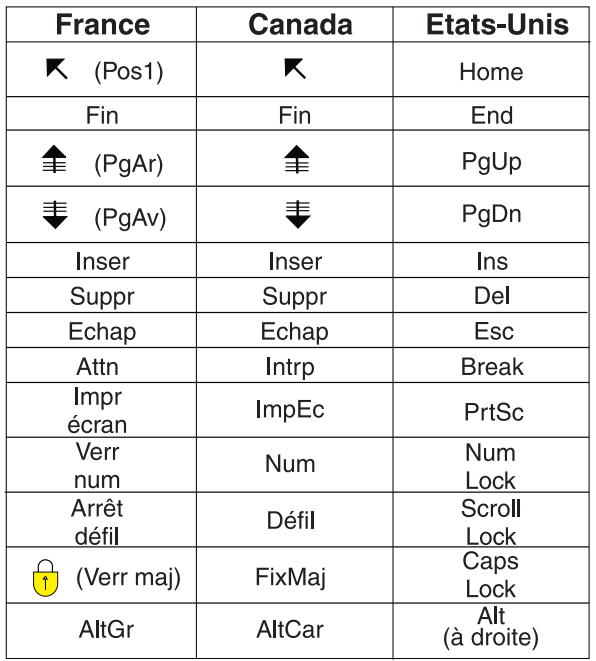

### **Brevets**

Il est possible qu'IBM détienne des brevets ou qu'elle ait déposé des demandes de brevets portant sur certains sujets abordés dans ce document. Le fait qu'IBM vous fournisse le présent document ne signifie pas qu'elle vous accorde un permis d'utilisation de ces brevets. Vous pouvez envoyer, par écrit, vos demandes de renseignements relatives aux permis d'utilisation au directeur général des relations commerciales d'IBM, 3600 Steeles Avenue East, Markham, Ontario, L3R 9Z7.

### **Assistance téléphonique**

Si vous avez besoin d'assistance ou si vous voulez commander du matériel, des logiciels et des publications IBM, contactez IBM direct au 1 800 465-1234.

# <span id="page-8-0"></span>**Planifications système**

Une *planification système* est une spécification du matériel et des partitions logiques d'un ou de plusieurs systèmes. Les planifications système peuvent être utilisées de diverses manières qui facilitent la gestion de votre système.

Vous pouvez, par exemple, utiliser une planification système pour créer un enregistrement des données relatives à la configuration des partitions logiques et du matériel d'un système, pour créer un ensemble de spécifications système afin de commander un système ou pour déployer des partitions logiques sur un système. Une planification système est enregistrée dans un *fichier de planification système* dont l'extension est .sysplan. Un fichier de planification système peut contenir plusieurs planifications système, bien que le cas ne soit pas courant. Une fois la planification système créée, vous pouvez également l'afficher, l'exporter ou la supprimer.

Les planifications système offrent plusieurs utilisations précieuses. Par exemple, elles peuvent vous permettre d'accomplir les objectifs suivants :

- v Possibilité de créer une planification système comme moyen de capture de documentation système récente. La planification système crée un enregistrement de la configuration du matériel et des partitions d'un système géré à un moment donné.
- v Possibilité d'utiliser une planification système que vous créez pour la documentation système dans le cadre de votre planification de reprise après incident. La console HMC (Hardware Management Console) permet d'exporter le fichier de planification système vers un emplacement hors site ou un support amovible à distance pour le stockage hors site, de sorte que vous disposez de la documentation système nécessaire en cas de restauration d'un système géré.

**Remarque :** Bien que la planification système contienne beaucoup d'informations de configuration du système, elle ne contient pas toutes les informations relatives à un système. Par conséquent, elle n'est pas prévue pour fournir une documentation exhaustive.

- v Possibilité d'utiliser les planifications système comme des enregistrements d'audit pour surveiller les ressources matérielles du système à des fins de comptabilité et de responsabilité en exportant leurs informations vers un tableur.
- v Possibilité d'utiliser les planifications système pour vous aider à planifier de nouvelles charges de travail qui nécessitent des ressources de matériel et système supplémentaires. Vous pouvez utiliser une planification système, ainsi que les informations de planification de capacité appropriées, pour décider si votre système actuel peut gérer une nouvelle charge de travail.
- v Vous pouvez créer une planification système sur un système géré et la déployer sur un autre afin de créer plus rapidement et plus facilement des partitions logiques sur ce système.
- v Vous pouvez utiliser l'outil SPT (System Planning Tool) pour concevoir un système géré en fonction des données de charge de travail de vos systèmes en cours, de nouvelles charges de travail que vous souhaitez voir prises en charge par le système géré, des exemples de système fournis avec l'utilitaire, ou bien de vos propres spécifications. Vous pouvez ensuite utiliser la planification système pour commander un système d'après les spécifications qu'elle contient. Vous pouvez également utiliser la console HMC afin de déployer la planification système pour configurer un système existant lorsque le système cible répond aux conditions requises pour le déploiement.

Pour créer une planification système, utilisez l'une des méthodes suivantes :

v Outil IBM® System Planning Tool (SPT) : permet de créer une planification système afin de capturer la configuration d'un ou de plusieurs systèmes que vous souhaitez commander. Un fichier de planification système créé dans l'outil SPT peut contenir plusieurs planifications système, bien qu'il ne soit pas courant d'enregistrer plusieurs planifications système dans un même fichier.

<span id="page-9-0"></span>v Console HMC : permet de créer une planification système documentant la configuration d'un système géré via la console HMC.

## **Planifications système - Nouveautés**

Prenez connaissance des nouveautés et des modifications apportées à la rubrique Planifications système depuis la dernière mise à jour de cet ensemble de rubriques.

L'ensemble de rubriques Planifications système contient des informations sur l'utilisation de l'outil SPT (System Planning Tool) avec les planifications système que vous créez via la console HMC (Hardware Management Console).

### **Août 2017**

Le contenu a fait l'objet des mises à jour suivantes :

- v Si la console HMC (Hardware Management Console) est au niveau de la version 8.7.0 ou d'une version ultérieure, l'interface HMC classique n'est pas prise en charge. Les fonctions précédemment disponibles dans l'interface HMC classique sont désormais disponibles avec l'interface HMC étendue+. Plusieurs rubriques ont été mises à jour avec ces informations.
- v Suppression ou mise à jour d'informations obsolètes dans différentes rubriques.

### **Octobre 2015**

Le contenu a fait l'objet des mises à jour suivantes :

- v Ajout de références aux serveurs dotés du processeur POWER8 dans différentes rubriques.
- v Suppression ou mise à jour d'informations obsolètes dans différentes rubriques.

### **Juin 2015**

Le contenu a fait l'objet des mises à jour suivantes :

- v Ajout de références aux serveurs dotés du processeur POWER8 dans différentes rubriques.
- v Suppression ou mise à jour d'informations obsolètes dans différentes rubriques.

### **Novembre 2014**

Le contenu a fait l'objet des mises à jour suivantes :

- v Suppression de références à la console IBM Systems Director Management Console (SDMC).
- v Suppression ou mise à jour d'informations obsolètes dans différentes rubriques.

# **Outil SPT (System Planning Tool)**

L'outil SPT (System Planning Tool) vous aide à concevoir un système géré capable de prendre en charge un ensemble donné de charges de travail.

Vous pouvez concevoir un système géré en fonction des données de charge de travail de vos systèmes en cours, de nouvelles charges de travail que vous souhaitez voir prises en charge par le système géré, des exemples de système fournis avec l'utilitaire, ou bien de vos propres spécifications. L'outil SPT aide à concevoir un système adapté à vos besoins, que ce soit un système partitionné logique ou un système non partitionné. L'outil SPT incorpore les fonctions de Workload Estimator afin de vous aider à créer une planification système globale. L'outil SPT lance Workload Estimator afin de vous aider à collecter et intégrer des données de charge de travail, et permet aux utilisateurs expérimentés de créer une planification système sans avoir recours à des outils supplémentaires.

<span id="page-10-0"></span>**Remarque :** L'outil SPT ne permet pas de planifier la haute disponibilité sur des partitions logiques ou des solutions RAID (Redundant Array of Independent Disks).

Un certain nombre d'options permettent de vous initier à l'utilisation de l'outil SPT :

- v Possibilité d'utiliser les exemples de planification système fournis par l'outil SPT comme point de départ de la planification de votre système.
- v Possibilité de créer une planification système en fonction des données de performance existantes.
- v Possibilité de créer une planification système basée sur des charges de travail nouvelles ou anticipées.
- v Vous pouvez créer un profil système via la console HMC (Hardware Management Console). Vous pouvez ensuite utiliser l'outil SPT pour convertir la planification système et la modifier afin de l'utiliser pour la commande ou le déploiement d'un système à l'aide de l'outil SPT.
- v L'outil SPT permet de copier les partitions logiques d'un système depuis une planification système dans un autre système de la même planification système ou dans un système différent d'une autre planification système. Vous pouvez, par exemple, générer des planifications système contenant vos propres exemples de partitions logiques, puis copier un ou plusieurs de ces exemples dans une nouvelle planification système en cours de création. Vous pouvez également copier une partition logique dans la même planification système. Par exemple, vous pouvez définir les attributs d'une partition dans une planification système et copier cette partition en 7 exemplaires dans la même planification.
- v Possibilité d'exporter une planification système en tant que fichier .cfr et de l'importer dans l'outil de configurateur marketing (eConfig) à utiliser pour commander un système. Quand vous importez le fichier .cfr dans l'outil eConfig, l'outil se sert des informations de ce fichier pour remplir le bon de commande. Le fichier .cfr ne contient toutefois pas toutes les informations requises par l'outil eConfig. Vous aurez besoin de les saisir avant de passer votre commande.

Si vous procédez à des changements au niveau des affectations ou des placements de matériel dans le système, l'outil SPT valide ces modifications afin de garantir que le système final répondra aux exigences de configuration matérielle minimale et de placement du matériel pour les partitions logiques.

Une fois vos modifications terminées, vous pouvez sauvegarder votre travail en tant que planification système. Vous pouvez importer ce fichier dans votre console HMC. Vous pouvez ensuite déployer la planification système sur un système géré que la console HMC gère. Lorsque vous déployez la planification système, la console HMC crée les partitions logiques à partir de la planification système sur le système géré cible du déploiement.

Pour télécharger l'outil SPT, voir le site Web [IBM System Planning Tool](http://www.ibm.com/systems/support/tools/systemplanningtool/) (http://www.ibm.com/systems/ support/tools/systemplanningtool/).

### **Concepts associés**:

[«Planifications système sur la console HMC», à la page 11](#page-18-0)

Vous pouvez utiliser des planifications système avec la console HMC (Hardware Management Console) pour effectuer un certain nombre de tâches de gestion de système de haut niveau.

# **Conversion de planification système**

Vous pouvez convertir un fichier de planification système créé à l'aide de la console HMC (Hardware Management Console) dans un format utilisé par l'outil SPT (System Planning Tool).

Convertir une planification système de manière à pouvoir l'exploiter dans l'outil SPT présente plusieurs avantages, ainsi, vous pouvez :

v Reconfigurer votre système existant et valider les modifications dans l'outil SPT avant de les déployer sur votre serveur. Par exemple, vous pouvez essayer d'ajouter ou de déplacer certaines pièces ou de modifier l'agencement des partitions.

- <span id="page-11-0"></span>v Vous pouvez planifier une mise à niveau vers un nouveau système. Vous pouvez, par exemple, passer d'un serveur IBM Power 570 Modèle MMA (9117-MMA) à processeur POWER6 à un serveur IBM Power 770 Modèle MMB (9117-MMB) à processeur POWER7.
- v Déplacer des charges de travail d'un système à un autre. Vous pouvez même déplacer une configuration de partition d'un système vers un autre de façon à garantir le fonctionnement de la configuration avec le matériel existant.
- Valider la conformité de la configuration du système à vos attentes.

Pour convertir au format outil SPT une planification système que vous avez créée à l'aide de la console HMC, prenez soin d'optimiser les données que vous avez collectées lors de la création de la planification. Vous devez également collecter certaines information pour préparer la conversion et comprendre les limitations applicables au processus de conversion.

A l'issue du processus de conversion, vous pouvez éditer la planification système en vue d'un redéploiement des partitions récemment ajoutées.

Imaginons par exemple que vous ayez converti une planification système HMC contenant deux partitions logiques client. Vous pouvez utiliser l'outil SPT pour ajouter une autre partition logique et spécifier les cartes Ethernet virtuelles et les disques SCSI (Small Computer System Interface) virtuels qui s'y rapportent. Vous pouvez ensuite utiliser la console HMC pour redéployer la planification système modifiée afin de configurer la nouvelle partition logique.

**Remarque :** Même si vous pouvez ajouter des partitions, vous ne pouvez pas utiliser l'outil SPT pour modifier des éléments existants et redéployer la planification système sur le système géré d'origine.

Après avoir créé ou converti une planification système pour l'outil SPT, vous pouvez utiliser la console HMC pour déployer la planification système. Cependant, cette planification système doit être validée par l'outil SPT pour pouvoir être déployée. La console HMC prend en charge uniquement le déploiement de planifications système pour lesquelles vous avez créé des partitions logiques et des profils de partition logique. Elle ne prend pas en charge le déploiement de planifications système pour lesquelles vous avez modifié les attributs de partitions logiques existantes et les profils de partition logique. Par exemple, si vous utiliser l'outil SPT pour ajouter une partition logique et allouer des ressources non affectées à la partition logique, vous pouvez déployer la planification système à l'aide de la console HMC. Cependant, si vous utilisez l'outil SPT pour déplacer des ressources d'une partition existante vers une nouvelle partition logique, vous ne pouvez pas déployer la planification système à l'aide de la console HMC. Voir [«Validation de planification système sur la console HMC», à la page 30](#page-37-0) pour obtenir plus d'informations sur les considérations de validation pouvant affecter le déploiement de la planification système.

### **Concepts associés**:

[«Optimisation des données lors de la création d'une planification système sur la console HMC», à la page](#page-24-0) [17](#page-24-0)

La quantité et la qualité des informations sur le matériel que la console HMC peut capturer dans une nouvelle planification système varient suivant la version de la console HMC et l'environnement d'exploitation de la partition logique pour laquelle vous capturez des informations.

### **Préparation de la conversion d'une planification système**

Avant de convertir une planification système au format utilisé par l'outil SPT (System Planning Tool) pour les planifications système, vous devez collecter les informations dont vous aurez besoin pendant le processus de conversion.

Le fichier de planification système initiale n'est pas affecté par la conversion. Vous ne perdrez aucune donnée. Lors de la conversion de la planification système au format utilisé par l'outil SPT, ce dernier attribue un nouveau nom à la conversion qu'il sauvegarde en tant que nouvelle planification système. Avant de convertir une planification système au format utilisé par l'outil SPT pour les planifications système, vous devez collecter les informations dont vous aurez besoin pendant le processus de conversion. Certaines informations peuvent aider avec les restrictions potentielles liées à la conversion. Vous devez collecter les informations suivantes :

- v **Attributs système** : Vous devez indiquer le processeur, le serveur et les fonctions d'édition du système à convertir. L'assistant de conversion de l'outil SPT propose uniquement les options à celles valides pour le système que vous convertissez, mais vous devez sélectionner les valeurs adéquates dans la liste des options valides.
- v **Unités centrales supplémentaires** : Si votre fonction processeur dispose de plusieurs unités centrales qui prennent en charge différentes fonctions processeur, sélectionnez la fonction processeur appropriée pour chaque unité centrale dans une liste des options possibles.
- v **Fond de panier** : Si le système de planification que vous convertissez prend en charge plusieurs types de fond de panier, sélectionnez celui que votre système utilise dans une liste d'options valides.
- v **Partitions logiques** : Lorsque vous convertissez votre fichier de planification système au format de l'outil SPT sélectionnez les partitions logiques à inclure dans la conversion. Vous pouvez par conséquent sélectionner les partitions logiques à utiliser dans l'outil SPT. Si, par exemple, vous envisagez de déplacer une charge de travail particulière sur un nouveau système, vous pouvez sélectionner les seules partitions logiques utilisées pour exécuter cette charge de travail et les inclure dans la planification convertie au format de l'outil SPT.

Lorsque vous connaissez les partitions logiques à inclure, sélectionnez le profil à associer à chaque partition logique dans la planification convertie. L'outil SPT ne peut associer un profil qu'à une partition logique. C'est pourquoi il peut s'avérer nécessaire de convertir votre planification système initiale plusieurs fois pour utiliser différentes vues des données. Si, par exemple, les partitions logiques utilisent un profil pendant la journée et un autre pendant la nuit, sélectionnez les partitions logiques et les profils utilisés simultanément pour vous assurer que la planification système convertie dispose d'une vue précise de la façon dont est utilisé le système.

Il pourra en outre être nécessaire de sélectionner le système d'exploitation de la partition logique si cette information n'est pas disponible dans la planification système d'origine.

- v **Unités d'extension** : Vous devez faire correspondre les boîtiers supérieur et inférieur des unités d'extension double hauteur associés au système. Pour cela, vous devez fournir les numéros de série des boîtiers supérieur et inférieur de l'unité d'extension double hauteur lorsque vous utilisez l'assistant.
- v **Adaptateurs** : Vous devez identifier les adaptateurs à chaque emplacement physique de votre système. En fonction des données critiques du produit contenues dans la planification système, l'outil SPT identifie le plus grand nombre d'adaptateurs possible. Pour les adaptateurs qu'il ne peut pas identifier, l'outil SPT peut vous proposer plusieurs choix. Cependant, si ces choix ne conviennent pas ou si l'outil SPT n'identifie aucune possibilité, vous devrez fournir le numéro d'unité remplaçable sur site, le numéro CCIN, le numéro de référence ou le numéro de pièce correspondant à l'adaptateur. Si vous ne connaissez pas ce numéro, cherchez-le sur le système physique ou utilisez les commandes du système d'exploitation suivantes pour l'obtenir :

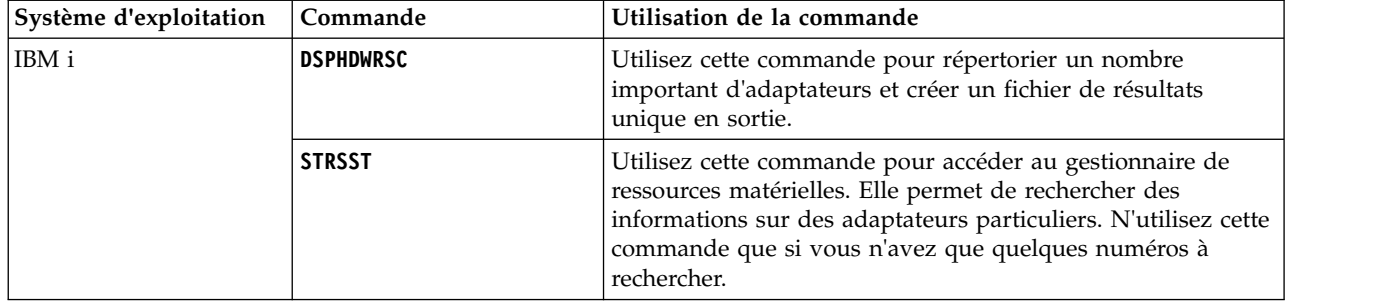

*Tableau 1. Commande du système d'exploitation pour l'identification des adaptateurs*

| Système d'exploitation | Commande      | Utilisation de la commande                                                                                                    |
|------------------------|---------------|----------------------------------------------------------------------------------------------------|
| AIX et Linux           | <b>lsslot</b> | Utilisez cette commande lorsque vous essayez d'obtenir des<br>informations concernant un adaptateur inséré dans un<br>emplacement pour remplacement à chaud. Cette commande<br>permet d'afficher tous les adaptateurs et matériels intégrés de<br>l'emplacement pour unité remplaçable à chaud de sorte que<br>vous pouvez déterminer l'adaptateur dont vous cherchez le<br>numéro. |
|                        | <b>lscfg</b>  | Utilisez cette commande lorsque vous essayez d'obtenir des<br>informations concernant un adaptateur qui ne se trouve pas<br>dans un emplacement pour remplacement à chaud ou si<br>vous avez déjà utilisé la commande 1ss1ot pour obtenir des<br>informations sur un adaptateur d'un emplacement pour<br>remplacement à chaud.                                                      |

<span id="page-13-0"></span>*Tableau 1. Commande du système d'exploitation pour l'identification des adaptateurs (suite)*

Pour plus d'informations sur l'utilisation de ces commandes, voir la rubrique Assistant de conversion de l'outil SPT dans l'aide en ligne.

Une fois la préparation du processus de conversion terminée, exportez la planification système à convertir depuis la console HMC (Hardware Management Console).

### **Concepts associés**:

«Limitations de la conversion d'une planification système»

Vous pouvez convertir une planification système créée sur la console HMC (Hardware Management Console) afin de l'utiliser dans l'outil SPT (System Planning Tool). Certaines restrictions limitent toutefois les données que peut actuellement convertir l'outil SPT.

### **Tâches associées**:

[«Conversion d'une planification système au format SPT», à la page 8](#page-15-0)

Vous pouvez utiliser l'assistant de conversion de l'outil SPT (System Planning Tool) pour convertir une planification système créée sur une console HMC (Hardware Management Console) au format utilisé par l'outil SPT pour les planifications système.

### **Limitations de la conversion d'une planification système**

Vous pouvez convertir une planification système créée sur la console HMC (Hardware Management Console) afin de l'utiliser dans l'outil SPT (System Planning Tool). Certaines restrictions limitent toutefois les données que peut actuellement convertir l'outil SPT.

En configurant votre système pour optimiser les informations de matériel que vous avez capturées lors de la création d'une planification système à l'aide de la console HMC, vous pouvez faire en sorte que votre planification système vous offre les meilleures informations possibles. Vous pouvez également faire en sorte de disposer des informations de configuration les plus pertinentes lors de la conversion de la planification système dans l'outil SPT.

Certaines restrictions limitent les données que peut actuellement convertir l'outil SPT. Les planifications système créées à l'aide de la console HMC comportent des informations sur les composants matériels de votre système. Pour convertir l'une de ces planifications, l'outil SPT mappe les informations sur les composants avec les fonctions les représentant.

Dans certains cas, les planifications de la console HMC ne comportent pas suffisamment d'informations pour permettre à l'outil SPT d'effectuer les mappages nécessaires de façon concluante. L'outil SPT procède de l'une des façons suivantes pour résoudre le problème des mappages non concluants des pièces pour lesquelles les informations de mappage sont insuffisantes :

- v Si possible, l'assistant de conversion de l'outil SPT vous invite à fournir des informations supplémentaires concernant les pièces pendant le processus de conversion. Par exemple, dans le cas de cartes PCI, l'assistant vous invite à indiquer l'identificateur de la carte ou à la sélectionner dans une liste.
- v L'assistant identifie le composant en fonction des informations dont il dispose à partir de la planification système de la console HMC, même si ces informations ne sont pas concluantes.
- v Il ne tient pas compte de la pièce si le niveau d'information de la planification est insuffisant pour permettre l'identification.

Le tableau suivant donne quelques exemples spécifiques de pièces ou de configurations plus difficiles à convertir et explique comment procède l'outil SPT avec ces éléments.

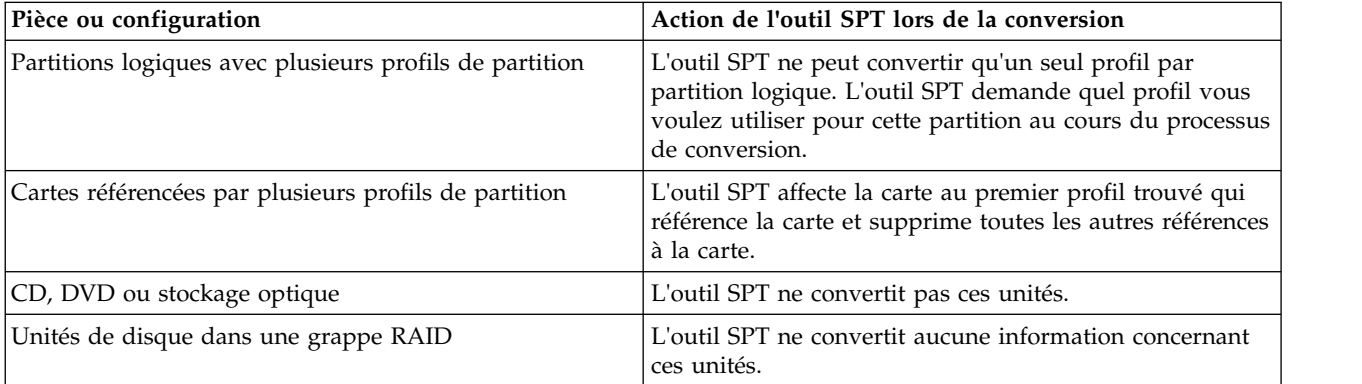

*Tableau 2. Exemples de conversion*

Le tableau suivant décrit le type d'informations sur le matériel que vous trouverez dans une planification système convertie au format de l'outil SPT. Le type d'information est fonction de l'outil de gestion utilisé pour créer la planification et les types de partition logique présents dans la planification.

*Tableau 3. Informations sur le matériel capturées dans une planification système en fonction de l'outil de gestion et de l'environnement d'exploitation des partitions logiques*

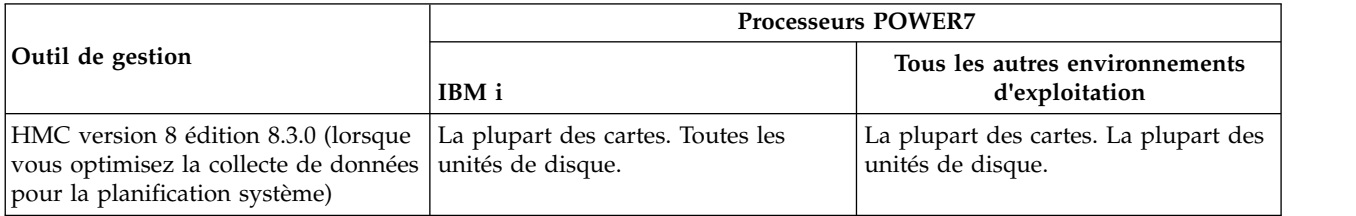

### **Concepts associés**:

[«Préparation de la conversion d'une planification système», à la page 4](#page-11-0)

Avant de convertir une planification système au format utilisé par l'outil SPT (System Planning Tool) pour les planifications système, vous devez collecter les informations dont vous aurez besoin pendant le processus de conversion.

[«Optimisation des données lors de la création d'une planification système sur la console HMC», à la page](#page-24-0) [17](#page-24-0)

La quantité et la qualité des informations sur le matériel que la console HMC peut capturer dans une nouvelle planification système varient suivant la version de la console HMC et l'environnement d'exploitation de la partition logique pour laquelle vous capturez des informations.

[«Identification et résolution des incidents relatifs à la conversion d'une planification système», à la page](#page-17-0) [10](#page-17-0)

Lorsque vous convertissez une planification système au format utilisé par l'outil SPT (System Planning Tool) vous rencontrerez peut-être des problèmes. Voici comment mieux les comprendre et les résoudre.

### <span id="page-15-0"></span>**Tâches associées**:

«Conversion d'une planification système au format SPT»

Vous pouvez utiliser l'assistant de conversion de l'outil SPT (System Planning Tool) pour convertir une planification système créée sur une console HMC (Hardware Management Console) au format utilisé par l'outil SPT pour les planifications système.

# **Conversion d'une planification système au format SPT**

Vous pouvez utiliser l'assistant de conversion de l'outil SPT (System Planning Tool) pour convertir une planification système créée sur une console HMC (Hardware Management Console) au format utilisé par l'outil SPT pour les planifications système.

Après exportation à partir de la console HMC, vous êtes prêt à convertir la planification système au format utilisé par l'outil SPT (System Planning Tool).

Avant d'utiliser l'assistant de conversion de l'outil SPT, vérifiez que vous disposez des informations collectées tel qu'indiqué à la rubrique [«Préparation de la conversion d'une planification système», à la](#page-11-0) [page 4.](#page-11-0) Certaines de ces informations peuvent contribuer à réduire les limitations potentielles liées à la conversion.

Le processus de conversion se déroule en deux phases. Dans un premier temps, vous convertissez le fichier de planification système au format de l'outil SPT à l'aide de l'assistant. Vous terminez ensuite la conversion en gérant les messages ou les avertissements émis dans l'outil SPT.

Après avoir rassemblé les informations nécessaires, procédez comme suit pour convertir la planification système à l'aide de l'assistant de conversion de l'outil SPT :

- 1. Ouvrez l'outil SPT (System Planning Tool).
- 2. Sur la page Getting Started, cliquez sur **Open an existing system plan**. La fenêtre Open System Plan s'ouvre.
- 3. Dans la zone **File name**, entrez le nom de la planification système à ouvrir dans l'outil SPT ou cliquez sur **Browse**.
- 4. Cliquez sur **OK**. La page Work with Planned Systems s'affiche avec un message indiquant que vous devez convertir le fichier au format de l'outil SPT pour pouvoir le modifier à l'aide de l'outil SPT.
- 5. Cliquez sur **Convert** pour convertir le fichier de planification système au format de l'outil SPT. La page Overview de l'assistant de conversion s'affiche.
- 6. Cliquez sur **Next** pour continuer. La page System Attributes s'affiche.

**Remarque :** La page System Attributes, comme de nombreuses autres pages de l'assistant, permet d'enregistrer la sélection en cliquant sur **Save as Draft**. L'assistant enregistre la sélection effectuée, mais ne génère pas de fichier de planification système, car le processus de conversion n'est pas terminé. Si vous quittez l'assistant avant de convertir la planification système et que vous le relancez par la suite, les sélections antérieures apparaissent dans les pages appropriées lorsque vous évoluez dans l'assistant.

- 7. Selon les besoins, indiquez les **Processor feature**, **Server feature** et **Edition** de votre système et cliquez sur **Next**. Si la fonction processeur prend en charge plusieurs unités centrales, la page Additional system units s'affiche.
- 8. Si votre fonction processeur dispose de plusieurs unités centrales qui prennent en charge différentes fonctions processeur, sélectionnez la **Processor feature** appropriée pour chaque unité centrale et cliquez sur **Next**. Si votre planification système prend en charge plusieurs fonds de panier, la page Backplane s'affiche.
- 9. Si le système prend en charge plusieurs fonds de panier, sélectionnez celui qui convient et cliquez sur **Next**. La page Partitions s'affiche.
- 10. Sélectionnez les partitions logiques à inclure dans la planification système convertie et, si nécessaire, sélectionnez le nom de profil et le système d'exploitation de chaque partition logique sélectionnée.

Par défaut, toutes les partitions logiques sont sélectionnées en vue de leur inclusion dans la planification système convertie. Si plusieurs profils sont associés à une partition logique, sélectionnez celui que vous souhaitez inclure à cette partition logique dans la planification système convertie. Un seul profil peut être associé à une partition logique dans l'outil SPT. Si ce dernier ne parvient pas à déterminer le système d'exploitation pour la partition logique, sélectionnez également le système d'exploitation.

- 11. Cliquez sur **Next**. Si vous disposez d'unités d'extension de hauteur double, la page Expansion Units s'affiche.
- 12. Si le système comporte des unités d'extension de hauteur double, faites correspondre la partie inférieure de chaque unité d'extension à la partie supérieure appropriée de chaque unité d'extension, puis cliquez sur **Next**. Pour ce faire, vous pouvez utiliser les numéros de série des unités. Si l'assistant ne parvient pas à identifier certains adaptateurs de la planification système, la page Adaptaters s'affiche.
- 13. Sélectionnez l'emplacement de l'adaptateur à identifier et cliquez sur **Identify** pour sélectionner une option dans la liste des options d'identification de l'emplacement d'adaptateur sélectionné. Vous pouvez également sélectionner **Group similar** dans la liste des adaptateurs. Cette option regroupe les adaptateurs disposant du même ensemble de codes de dispositif possibles dans un même groupe pour permettre la sélection de tous les membres du groupe en vue de leur identification. La page Identify Adapters s'affiche.
- 14. Sélectionnez l'adaptateur dans la liste des choix possibles ou cliquez sur **Advanced lookup** pour rechercher l'adaptateur d'après son numéro d'unité remplaçable sur site, son numéro CCIN, son numéro de référence ou son numéro de pièce. Si vous avez besoin d'aide pour trouver ces numéros, cliquez sur **Help** pour savoir comment rechercher cette information à l'aide des commandes du système d'exploitation.
- 15. Une fois l'adaptateur de l'emplacement sélectionné identifié, cliquez sur **OK** pour revenir dans la page Adapters et identifier au besoin d'autres adaptateurs.

**Remarque :** L'assistant supprime de la planification système tous les adaptateurs non identifiés.

- 16. Cliquez sur **Next**. La page Summary s'affiche.
- 17. Vérifiez que les informations de la page de synthèse sont correctes et cliquez sur **Finish**. Pour modifier des informations, cliquez sur **Back** pour revenir aux pages appropriées de l'assistant et entrer des modifications. La page Work with Planned Systems s'affiche.

A ce stade, vous en avez terminé avec l'assistant de conversion de l'outil SPT. L'outil SPT renomme le fichier de planification système initiale en ajoutant le suffixe –converted au nom de fichier d'origine. L'étape suivante consiste à traiter tous les messages relatifs aux résultats de conversion de l'outil SPT.

**Important :** Ne quittez pas le fichier de planification système converti tant que vous n'avez pas traité tous les messages. Si vous le fermez, vous ne pourrez plus visualiser les messages provenant de la conversion.

Lorsque vous n'avez plus besoin de l'assistant de conversion, vous devez procéder à une opération de configuration supplémentaire pour que la planification soit valide dans l'outil SPT (System Planning Tool). Pour visualiser les messages provenant de la conversion et comprendre l'action de l'outil SPT lors de la conversion du fichier, cliquez sur le lien du nom de la planification système sur la page Work with Planned Systems. La page System Plan Messages montre alors ce qu'a fait SPT des éléments du matériel qu'il n'a pas réussi à identifier dans le fichier de planification système d'origine. Pour plus d'informations sur le type de matériel susceptible de se trouver dans la planification système convertie, voir [«Limitations](#page-13-0) [de la conversion d'une planification système», à la page 6.](#page-13-0)

**Important :** Une fois que vous avez sauvegardé et quitté le fichier de planification système converti, ces messages sont perdus. Vous ne devez donc pas fermer le fichier converti tant que vous n'avez pas traité tous ces messages.

<span id="page-17-0"></span>Les messages associés à un *point d'exclamation* indiquent que l'outil SPT n'est pas parvenu à identifier une pièce ou n'a su que faire d'une pièce de la planification système d'origine. Vous devez ajouter manuellement la pièce indiquée dans la planification convertie.

Les messages associés à une *icône d'information* indiquent que l'outil SPT a placé ou configuré une pièce conformément aux données disponibles. Vous devez analyser ces instances pour vous assurer que les informations sont correctes.

### **Concepts associés**:

[«Préparation de la conversion d'une planification système», à la page 4](#page-11-0)

Avant de convertir une planification système au format utilisé par l'outil SPT (System Planning Tool) pour les planifications système, vous devez collecter les informations dont vous aurez besoin pendant le processus de conversion.

[«Limitations de la conversion d'une planification système», à la page 6](#page-13-0)

Vous pouvez convertir une planification système créée sur la console HMC (Hardware Management Console) afin de l'utiliser dans l'outil SPT (System Planning Tool). Certaines restrictions limitent toutefois les données que peut actuellement convertir l'outil SPT.

### **Identification et résolution des incidents relatifs à la conversion d'une planification système**

Lorsque vous convertissez une planification système au format utilisé par l'outil SPT (System Planning Tool) vous rencontrerez peut-être des problèmes. Voici comment mieux les comprendre et les résoudre.

**Incident** : Ma planification système de la console HMC (Hardware Management Console) n'est pas aussi détaillée que prévu.

**Solution** : Les facteurs suivants influencent la quantité de données que vous pouvez capturer lorsque vous créez votre planification système :

- v Type et niveau de l'outil de gestion. Vous pouvez capturer la plupart des données à l'aide d'une console HMC version 7.3.3 ou ultérieure. Les versions antérieures de la console HMC fournissent des informations moins détaillées quel que soit le système géré. En outre, vous ne pouvez pas capturer d'informations d'application des accès VIOS pour des serveurs POWER7 dans des versions antérieures.
- v Environnement d'exploitation. Vous pouvez capturer davantage de données pour des partitions logiques sous IBM i que pour celles exécutées sous système d'exploitation AIX ou Linux.

Lorsque vous créez une planification système sur la console HMC, assurez-vous d'optimiser les données collectées.

**Incident** : Je ne vois pas certains des matériels dans la planification convertie

**Solution** : A ce stade, il est possible que l'assistant de conversion de l'outil SPT ne puisse pas identifier la totalité du matériel de votre planification système. Il identifie certains composants d'après les informations dont il dispose et ignore ceux pour lesquels les données d'identification sont insuffisantes. Une fois la procédure de l'assistant terminée, vous pouvez afficher les informations relatives au matériel qui n'a pas été identifié. .

### **Concepts associés**:

[«Optimisation des données lors de la création d'une planification système sur la console HMC», à la page](#page-24-0) [17](#page-24-0)

La quantité et la qualité des informations sur le matériel que la console HMC peut capturer dans une nouvelle planification système varient suivant la version de la console HMC et l'environnement d'exploitation de la partition logique pour laquelle vous capturez des informations.

[«Limitations de la conversion d'une planification système», à la page 6](#page-13-0)

Vous pouvez convertir une planification système créée sur la console HMC (Hardware Management Console) afin de l'utiliser dans l'outil SPT (System Planning Tool). Certaines restrictions limitent toutefois les données que peut actuellement convertir l'outil SPT.

# <span id="page-18-0"></span>**Planifications système sur la console HMC**

Vous pouvez utiliser des planifications système avec la console HMC (Hardware Management Console) pour effectuer un certain nombre de tâches de gestion de système de haut niveau.

Vous pouvez utiliser des planifications système avec la console HMC pour atteindre les objectifs suivants :

- v Possibilité de déployer une planification système que vous avez créée en vous basant sur un système géré par une console HMC ou sur d'autres systèmes gérés par la console HMC avec un matériel identique à celui utilisé dans la planification système. Les baies d'unités internes et les câbles SCSI externes doivent être connectés de la même façon sur le système cible. De cette manière, vous pouvez rapidement configurer et utiliser d'autres systèmes similaires dans votre entreprise.
- v Possibilité d'exporter la planification système d'une console HMC vers une autre console HMC que vous utiliserez pour déployer la planification vers d'autres systèmes gérés par la console HMC et présentant un matériel identique à celui de la planification. Dans ce cas et le cas précédent, la planification système vous permet de créer des partitions logiques sur les nouveaux systèmes gérés qui ne possèdent pas encore de partitions logiques.
- v Vous pouvez convertir une planification système créée à l'aide de la console HMC afin de l'utiliser dans l'outil SPT (System Planning Tool). Cependant, l'assistant de conversion de l'outil SPT peut uniquement convertir un nombre limité d'informations de la planification système d'origine. Ce nombre dépend de l'environnement d'exploitation de la partition logique et de la version de la console HMC que vous avez utilisée pour créer la planification système.

Vous devez utiliser l'outil SPT pour spécifier manuellement les informations manquantes ou incomplètes. Après avoir converti la planification système, vous pouvez utiliser l'outil SPT pour éditer la planification en vue du redéploiement des partitions récemment ajoutées. Imaginons par exemple que vous ayez converti une planification système HMC contenant deux partitions logiques client. Vous pouvez utiliser l'outil SPT pour ajouter une autre partition logique et spécifier les cartes Ethernet, les disques SCSI (Small Computer System Interface) et les cartes Ethernet virtuelles qui s'y rapportent. Vous pouvez ensuite utiliser la console HMC pour redéployer la planification système modifiée afin de configurer la nouvelle partition logique.

Après avoir créé ou converti une planification système pour l'outil SPT, vous pouvez utiliser la console HMC pour déployer la planification système. Cependant, cette planification système doit être validée par l'outil SPT pour pouvoir être déployée. La console HMC prend en charge uniquement le déploiement de planifications système pour lesquelles vous avez créé des partitions logiques et des profils de partition logique. Elle ne prend pas en charge le déploiement de planifications système pour lesquelles vous avez modifié les attributs de partitions logiques existantes et les profils de partition logique. Par exemple, si vous utiliser l'outil SPT pour ajouter une partition logique et allouer des ressources non affectées à la partition logique, vous pouvez déployer la planification système à l'aide de la console HMC. Cependant, si vous utilisez l'outil SPT pour déplacer des ressources d'une partition existante vers une nouvelle partition logique, vous ne pouvez pas déployer la planification système à l'aide de la console HMC.

Pour créer des partitions logiques à partir d'une planification système, vous devez d'abord mener à bien les tâches suivantes :

- 1. Création de la planification système.
- 2. Importation de la planification système (si nécessaire).
- 3. Si vous déployez une planification système créée dans l'outil SPT, vérifiez que les cartes et les unités de disque du système cible se trouvent aux emplacements spécifiés pour les cartes et unités de disque de la planification système. Vérifiez également que les instructions de câblage pour les baies d'unités de disque ont été respectées. Vous pouvez obtenir ces instructions via la fonction de rapport de l'outil SPT.
- 4. Si vous déployez une planification système créée via la console HMC, vérifiez que le matériel et le câblage sur le système cible sont identiques au matériel et au câblage du système source.

### 5. Déploiement de la planification système.

Une fois la planification système créée, vous pouvez également l'afficher, l'exporter ou la supprimer. Le tableau ci-dessous fournit une présentation complète des tâches de la planification système.

| Tâche                                | Présentation                                                                                                    |  |  |
|--------------------------------------|----------------------------------------------------------------------------------------------------|--|--|
| Création d'une                       | Vous disposez de différents moyens pour créer des planifications système :                                                                                                    |  |  |
| planification système                | · outil SPT (System Planning Tool) (outil SPT)                                                                                                    |  |  |
|                                      | L'outil SPT aide à concevoir un système adapté à vos besoins, que ce soit un système<br>partitionné logique ou un système non partitionné. L'outil SPT inclut les fonctions de<br>Workload Estimator afin de vous aider à créer une planification système globale. L'outil<br>SPT lance Workload Estimator afin de vous aider à collecter et intégrer des données de<br>charge de travail, et permet aux utilisateurs expérimentés de créer une planification<br>système sans recourir à des outils supplémentaires. |  |  |
|                                      | • Interface utilisateur Web de la console HMC (Hardware Management Console)                                                                                                    |  |  |
|                                      | A l'aide de la console HMC, vous pouvez créer une planification système basée sur la<br>configuration d'un système géré puis utiliser la console HMC pour déployer cette<br>planification sur un autre système géré. En fonction de la configuration de partition<br>logique de la planification système, la console HMC crée des partitions logiques sur le<br>système géré sur lequel la planification système est déployée.                                                                                       |  |  |
|                                      | · Interface de ligne de commande de la console HMC                                                                                                    |  |  |
|                                      | Vous pouvez utiliser la commande mksysplan pour créer une planification système. Une<br>fois la planification système créée, vous pouvez également utiliser l'interface de ligne de<br>commande pour le déploiement sur un système géré. En fonction de la configuration de<br>partition logique de la planification système, la console HMC crée des partitions<br>logiques sur le système géré sur lequel la planification système est déployée.                                                                   |  |  |
| Importer la planification<br>système | Pour que vous puissiez utiliser une planification système pour créer des partitions<br>logiques, le fichier de planification système doit exister sur la console HMC qui gère le<br>système sur lequel vous souhaitez déployer la planification système. Si ce n'est pas le cas,<br>vous devez l'importer dans la console HMC. Vous pouvez utiliser l'interface utilisateur<br>Web de la console HMC pour importer sur la console HMC le fichier à partir de l'une des<br>sources suivantes :                        |  |  |
|                                      | • Chargez le fichier de planification système depuis la console distante (l'ordinateur<br>depuis lequel vous accédez à distance à la console HMC)                                                                                                    |  |  |
|                                      | • Copiez le fichier de planification système sur un support (disque optique ou unité<br>USB), insérez le support dans la console HMC et importez le fichier à partir du support.                                                                                                    |  |  |
|                                      | • Téléchargez le fichier de planification système depuis un site FTP distant.                                                                                                    |  |  |
|                                      | Une fois le fichier de planification système importé sur une console HMC, vous pouvez<br>déployer la planification système qu'il contient sur d'autres systèmes gérés depuis la<br>console HMC.<br>Remarque : Vous pouvez également importer une planification système en employant une<br>des méthodes suivantes :                                                                                                    |  |  |
|                                      | · Exécuter la commande cpsysplan à partir de l'interface de ligne de commande HMC.                                                                                                    |  |  |
|                                      | · Exécuter la commande cpsysplan à partir de l'interface de ligne de commande HMC.                                                                                                    |  |  |
|                                      | · Utilisez l'interface utilisateur Web de la console HMC.                                                                                                    |  |  |

*Tableau 4. Présentation des tâches des planifications système*

*Tableau 4. Présentation des tâches des planifications système (suite)*

| Tâche                                  | Présentation                                                                                                    |  |  |
|----------------------------------------|----------------------------------------------------------------------------------------------------|--|--|
| Déployer la<br>planification système   | Vous pouvez déployer une planification système en plusieurs étapes : dans un premier<br>temps, création de certaines partitions logiques, puis, ultérieurement, création des autres.<br>Cependant, vous ne pouvez pas déployer une planification système sur un système géré si<br>ce dernier comporte des partitions logiques absentes de la planification. Si vous modifiez<br>les allocations de ressources sur des partitions logiques déjà déployées en une phase vous<br>pouvez apporter les mêmes modifications dans la planification système à l'aide de l'outil<br>SPT. La planification système est validée uniquement lorsque vous déployez des partitions<br>logiques supplémentaires lors d'étapes ultérieures.                                                                                                    |  |  |
|                                        | Lorsque vous déployez une planification système à l'aide de l'interface utilisateur Web de<br>la console HMC, cette dernière valide la planification système. Le système géré sur lequel<br>vous déployez une planification système doit présenter un matériel identique à celui de la<br>planification, notamment le câblage d'unités de disque internes et d'interfaces SCSI<br>externes. La console HMC déploie une planification système sur un système géré<br>uniquement si le niveau de la planification système est pris en charge par la console<br>HMC, si le format de la planification système est valide, et si la validation du matériel sur<br>chaque partition logique du système géré aboutit.                                                                                                    |  |  |
| Exporter la planification<br>système   | Vous pouvez utiliser l'interface utilisateur Web de la console HMC pour exporter un<br>fichier de planification système de la console HMC vers un des emplacements suivants :                                                                                                    |  |  |
|                                        | • Sauvegardez le fichier de planification système sur la console distante (l'ordinateur<br>depuis lequel vous accédez à distance à la console HMC).                                                                                                    |  |  |
|                                        | • Exportez le fichier de planification système sur le support monté sur la console HMC<br>(comme des disques optiques ou des unités USB).                                                                                                    |  |  |
|                                        | • Exportez le fichier de planification système sur un site FTP distant.                                                                                                    |  |  |
| Visualiser la<br>planification système | Vous pouvez consulter le contenu d'un fichier de planification système depuis la console<br>HMC à l'aide de l'afficheur de planification système intégré à la console HMC. L'afficheur<br>utilise une arborescence de navigation et des tables pour afficher les informations du<br>fichier de planification système. Il inclut des fonctions telles que le tri des colonnes de<br>table dynamique ou l'affichage des limites de ponts EADS. Vous pouvez ouvrir une<br>planification système dans l'afficheur de planification système, à l'aide de la tâche Afficher<br>la planification système ou en cliquant sur le nom d'une planification système. Quand<br>vous démarrez l'afficheur de planification système, vous devez saisir vos ID utilisateur et<br>mot de passe de la console HMC pour pouvoir afficher la planification système.<br>Remarque : Certains messages, comme les instructions de câblage pour les baies d'unité<br>interne, sont uniquement visibles lorsque vous utiliser l'afficheur de planification système<br>dans l'outil SPT. |  |  |
| Imprimer la<br>planification système   | Vous pouvez utiliser l'afficheur de planification système pour imprimer celle que vous<br>avez ouvert dans l'afficheur. Vous pouvez imprimer une planification système en totalité<br>ou une partie seulement, selon la vue en cours de la planification système. Pour imprimer<br>la vue en cours de la planification système, cliquez sur Imprimer dans le panneau Actions<br>de l'afficheur de planification système.                                                                                                    |  |  |
| Supprimer la<br>planification système  | Vous pouvez supprimer de votre console HMC les planifications superflues.                                                                                                    |  |  |

### **Concepts associés**:

[«Outil SPT \(System Planning Tool\)», à la page 2](#page-9-0)

L'outil SPT (System Planning Tool) vous aide à concevoir un système géré capable de prendre en charge un ensemble donné de charges de travail.

[«Validation de planification système sur la console HMC», à la page 30](#page-37-0)

Pour déployer une planification système sur un système géré par une console HMC (Hardware Management Console), utilisez l'assistant de déploiement de planification système. Cet assistant valide les informations de la planification système par rapport à la configuration du système géré avant de lancer le processus de déploiement.

<span id="page-21-0"></span>[«Optimisation des données lors de la création d'une planification système sur la console HMC», à la page](#page-24-0) [17](#page-24-0)

La quantité et la qualité des informations sur le matériel que la console HMC peut capturer dans une nouvelle planification système varient suivant la version de la console HMC et l'environnement d'exploitation de la partition logique pour laquelle vous capturez des informations.

### **Tâches associées**:

«Création d'une planification système via la console HMC»

Vous pouvez utiliser la console HMC (Hardware Management Console) pour créer une planification système basée sur une configuration système existante, puis déployer cette planification système sur d'autres systèmes gérés.

[«Suppression d'une planification système à partir d'une console HMC», à la page 36](#page-43-0) La suppression d'une planification système à partir de la console HMC (Hardware Management Console) n'annule aucune modification de configuration de partition ou de matériel si cette planification système a été déployée sur un système géré.

[«Déploiement d'une planification système via la console HMC», à la page 27](#page-34-0) Vous pouvez utiliser la console HMC (Hardware Management Console) pour déployer tout ou partie d'une planification système sur un système géré.

[«Exportation d'une planification système à partir d'une console HMC», à la page 33](#page-40-0) Vous pouvez exporter un fichier de planification système à partir d'une console HMC (Hardware Management Console) vers divers types de supports, un site FTP distant ou l'ordinateur à partir duquel vous accédez à distance à la console HMC.

[«Importation d'une planification système dans une console HMC», à la page 25](#page-32-0)

Vous pouvez importer un fichier de planification système sur une console HMC (Hardware Management Console) à partir de divers types de support, d'un site FTP distant ou de l'ordinateur à partir duquel vous accédez à distance à la console HMC. Vous pouvez alors déployer la planification système importée sur un système géré par la console HMC.

[«Affichage d'une planification système sur une console HMC», à la page 35](#page-42-0) Vous pouvez utiliser l'afficheur de planification système de la console HMC (Hardware Management Console) pour afficher une planification système.

# **Création d'une planification système via la console HMC**

Vous pouvez utiliser la console HMC (Hardware Management Console) pour créer une planification système basée sur une configuration système existante, puis déployer cette planification système sur d'autres systèmes gérés.

Lors de la création d'une planification système sur la console HMC, vous pouvez la déployer pour créer des configurations de partitions logiques identiques sur les systèmes gérés dotés de matériel similaire. La planification système contient des spécifications pour les partitions logiques et les profils de partition du système géré que vous avez utilisé comme base pour sa création.

La nouvelle planification système peut également contenir les informations de matériel que la console HMC est capable d'obtenir du système géré sélectionné. Toutefois, la quantité d'informations matérielles susceptible d'être capturée par la console HMC pour la nouvelle planification système varie selon la méthode qu'utilise la console HMC pour réunir les informations matérielles.

**Remarque :** Lorsque vous utilisez la console HMC version 8, édition 8.1.0 ou ultérieure, sur des serveurs à processeur POWER7 ou POWER8, les planifications système créées à l'aide de la console HMC n'incluent pas les informations de mise à disposition de Virtual I/O Server (VIOS).

La console HMC peut utiliser deux méthodes : l'inventaire et la reconnaissance de matériel. Par exemple, lors de l'utilisation de la reconnaissance de matériel, la console HMC peut détecter des informations sur le matériel qui n'est pas affecté à une partition ou qui est affecté à une partition inactive. La console HMC peut en outre utiliser l'une ou l'autre de ces méthodes (ou les deux) afin de détecter les informations de disque des partitions logiques IBM i.

Avant de créer votre planification système, vérifiez que vous répondez aux exigences relatives à l'utilisation soit de la méthode d'inventaire, soit de la méthode de reconnaissance de matériel, ou des deux méthodes. Voir [Conditions requises pour la création d'une planification système](#page-23-1) pour plus d'informations.

Pour créer une planification système à l'aide de la console HMC, procédez comme suit :

- 1. Sélectionnez l'une des options de navigation suivantes en fonction du type d'interface de la console HMC (Hardware Management Console) :
	- v Si vous utilisez une interface de console HMC classique, procédez comme suit :
		- a. Dans la zone de navigation de la console HMC, sélectionnez **Planifications système**. La page Planifications système s'ouvre.
		- b. Dans la zone des tâches, sélectionnez **Création de la planification système**. La fenêtre Création de la planification système s'ouvre.
	- v L'interface console HMC classique n'est pas prise en charge dans la console HMC (Hardware Management Console) version 8.7.0, ou ultérieure. Les fonctions précédemment disponibles dans l'interface console HMC classique sont désormais accessibles depuis l'interface HMC Etendue+. Si vous utilisez une console HMC au niveau de la version 8.7.0 ou d'une version ultérieure, procédez comme suit :
		- a. Dans la sous-fenêtre de navigation, cliquez sur l'icône **Gestion de la console HMC** .
		- b. Cliquez sur **Toutes les planifications système**. La page Toutes les planifications système s'affiche.
		- c. Cliquez sur **Création**. La fenêtre Création de la planification système s'ouvre.
- 2. Sélectionnez le système géré que vous souhaitez utiliser comme base pour la nouvelle planification système.
- 3. Entrez un nom et une description pour la nouvelle planification système.
- 4. Facultatif : Indiquez si vous souhaitez extraire les ressources matérielles inactives et non affectées. Cette option n'apparaît que si le système géré est capable de procéder à une reconnaissance de matériel et si l'option est sélectionnée par défaut.

**Remarque :** Si vous ne sélectionnez pas l'option de **récupération des ressources matérielles inactives et non attribuées**, la console HMC ne procède pas à la reconnaissance de matériel, mais utilise les données issues du cache sur le système. La console HMC effectue toujours le processus d'inventaire et récupère des informations matérielles pour toute partition logique active se trouvant sur le serveur géré. La planification système obtenue contient des informations de matériel provenant du processus d'inventaire et du cache d'inventaire matériel sur le système.

- 5. Facultatif : Indiquez si vous souhaitez afficher la planification système immédiatement après sa création par la console HMC.
- 6. Cliquez sur **Création**.

**Remarque :** Si la console HMC est au niveau de la version 8.7.0 ou d'une version ultérieure, cliquez sur **Régénération** pour voir la nouvelle planification système.

Maintenant que vous disposez d'une nouvelle planification système, vous pouvez exporter la planification système et l'importer dans un autre système géré, ainsi que déployer la planification système sur ce système géré.

#### **Concepts associés**:

[«Planifications système sur la console HMC», à la page 11](#page-18-0)

Vous pouvez utiliser des planifications système avec la console HMC (Hardware Management Console) pour effectuer un certain nombre de tâches de gestion de système de haut niveau.

<span id="page-23-0"></span>[«Optimisation des données lors de la création d'une planification système sur la console HMC», à la page](#page-24-0) [17](#page-24-0)

La quantité et la qualité des informations sur le matériel que la console HMC peut capturer dans une nouvelle planification système varient suivant la version de la console HMC et l'environnement d'exploitation de la partition logique pour laquelle vous capturez des informations.

### **Tâches associées**:

[«Suppression d'une planification système à partir d'une console HMC», à la page 36](#page-43-0) La suppression d'une planification système à partir de la console HMC (Hardware Management Console) n'annule aucune modification de configuration de partition ou de matériel si cette planification système a été déployée sur un système géré.

[«Déploiement d'une planification système via la console HMC», à la page 27](#page-34-0)

Vous pouvez utiliser la console HMC (Hardware Management Console) pour déployer tout ou partie d'une planification système sur un système géré.

[«Exportation d'une planification système à partir d'une console HMC», à la page 33](#page-40-0) Vous pouvez exporter un fichier de planification système à partir d'une console HMC (Hardware Management Console) vers divers types de supports, un site FTP distant ou l'ordinateur à partir duquel vous accédez à distance à la console HMC.

[«Importation d'une planification système dans une console HMC», à la page 25](#page-32-0)

Vous pouvez importer un fichier de planification système sur une console HMC (Hardware Management Console) à partir de divers types de support, d'un site FTP distant ou de l'ordinateur à partir duquel vous accédez à distance à la console HMC. Vous pouvez alors déployer la planification système importée sur un système géré par la console HMC.

[«Affichage d'une planification système sur une console HMC», à la page 35](#page-42-0) Vous pouvez utiliser l'afficheur de planification système de la console HMC (Hardware Management Console) pour afficher une planification système.

### <span id="page-23-1"></span>**Conditions requises pour la création d'une planification système sur la console HMC**

Pour utiliser la console HMC (Hardware Management Console) pour créer une planification système, vous devez vous assurer que votre système respecte un certain nombre de conditions prérequises.

Une planification système créée à l'aide de la console HMC V7.3.3, ou version ultérieure, contient des informations de matériel que la console HMC est capable d'obtenir du système géré sélectionné. Toutefois, la quantité d'informations matérielles susceptible d'être capturée par la console HMC pour la nouvelle planification système varie selon la méthode qu'utilise la console HMC pour réunir les informations matérielles.

La console HMC peut utiliser deux méthodes : l'inventaire et la reconnaissance de matériel. Par exemple, lors de l'utilisation de la reconnaissance de matériel, la console HMC peut détecter des informations sur le matériel qui n'est pas affecté à une partition ou qui est affecté à une partition inactive. La console HMC peut en outre utiliser l'une ou l'autre de ces méthodes (ou les deux) afin de détecter les informations de disque des partitions logiques IBM i.

**Remarque :** Vous ne pouvez pas créer des planifications système sur des serveurs lame IBM BladeCenter.

Pour créer une planification système, vous devez vous assurer que votre système répond aux conditions suivantes :

- v [«Conditions requises pour la collecte d'inventaire sur une console HMC», à la page 19](#page-26-0)
- v [«Conditions requises pour la reconnaissance de matériel sur une console HMC», à la page 22](#page-29-0)

Si toutes les conditions requises indiquées sont satisfaites et que la création de planification système échoue avec un type spécifique d'incident ou que vous ne capturez pas le type d'information attendu, voir [«Résolution des incidents de création de planification système pour la console HMC», à la page 23](#page-30-0) afin de déterminer la nature éventuelle de l'incident, ainsi que les actions envisageables pour le résoudre.

### <span id="page-24-0"></span>**Concepts associés**:

[«Résolution des incidents de création de planification système pour la console HMC», à la page 23](#page-30-0) Les informations qui suivent vous aideront à résoudre les incidents qui peuvent se produire lors du déploiement d'une planification système avec la console HMC (Hardware Management Console) version 7.3.3 ou ultérieure.

### **Optimisation des données lors de la création d'une planification système sur la console HMC**

La quantité et la qualité des informations sur le matériel que la console HMC peut capturer dans une nouvelle planification système varient suivant la version de la console HMC et l'environnement d'exploitation de la partition logique pour laquelle vous capturez des informations.

Les données importées dans l'outil SPT (System Planning Tool) ont la même valeur que celles que vous capturez lors de la création de la planification système.

Les facteurs suivants ont une incidence sur la quantité d'informations de matériel que contiendra la planification système créée :

- v Type et niveau de l'outil de gestion. Pour capturer le plus de données possible, utilisez une console HMC version 7.3.2 ou ultérieure, car ces versions disposent de deux méthodes pour collecter les informations de matériel. Les versions antérieures de la console HMC ne disposent pas des mêmes fonctions et fournissent des informations moins détaillées.
- v Environnement d'exploitation. Vous pouvez capturer davantage de données pour des partitions logiques sous IBM i que pour des partitions logiques exécutées sous système d'exploitation AIX ou Linux.

En fonction de son niveau de code, la console HMC peut utiliser différentes méthodes pour capturer les données relatives au matériel de votre système, comme indiqué dans le tableau suivant.

| Méthode                            | Console HMC disponible          | Informations capturées                                                                                                    |
|------------------------------------|---------------------------------|----------------------------------------------------------------------------------------------------|
| Collecte d'inventaire              | HMC version 7.3.0 et ultérieure | Matériel affecté aux partitions<br>logiques actives                                                                                                    |
| Reconnaissance de matériel         | HMC version 7.3.2 et ultérieure | Matériel affecté à des partitions<br>logiques inactives ou matériel affecté<br>à aucune partition logique                                                                                                    |
| Reconnaissance de matériel avancée | HMC version 7.3.3 et ultérieure | Matériel affecté à des partitions<br>logiques inactives ou matériel affecté<br>à aucune partition logique                                                                                                    |
|                                    |                                 | Les informations capturées incluent<br>également les unités de disque SCSI<br>sur les serveurs dotés d'un<br>processeur POWER6 et version<br>ultérieure, pour les partitions<br>logiques qui n'exécutent pas l'IBM i.<br>Vous devez convertir la planification<br>système au format SPT pour<br>visualiser ces informations. |

*Tableau 5. Informations de matériel capturées dans une planification système en fonction des méthodes de collecte disponibles*

### **Concepts associés**:

[«Conversion de planification système», à la page 3](#page-10-0)

Vous pouvez convertir un fichier de planification système créé à l'aide de la console HMC (Hardware Management Console) dans un format utilisé par l'outil SPT (System Planning Tool).

<span id="page-25-0"></span>[«Limitations de la conversion d'une planification système», à la page 6](#page-13-0)

Vous pouvez convertir une planification système créée sur la console HMC (Hardware Management Console) afin de l'utiliser dans l'outil SPT (System Planning Tool). Certaines restrictions limitent toutefois les données que peut actuellement convertir l'outil SPT.

[«Identification et résolution des incidents relatifs à la conversion d'une planification système», à la page](#page-17-0) [10](#page-17-0)

Lorsque vous convertissez une planification système au format utilisé par l'outil SPT (System Planning Tool) vous rencontrerez peut-être des problèmes. Voici comment mieux les comprendre et les résoudre. [«Planifications système sur la console HMC», à la page 11](#page-18-0)

Vous pouvez utiliser des planifications système avec la console HMC (Hardware Management Console) pour effectuer un certain nombre de tâches de gestion de système de haut niveau.

### **Tâches associées**:

[«Création d'une planification système via la console HMC», à la page 14](#page-21-0)

Vous pouvez utiliser la console HMC (Hardware Management Console) pour créer une planification système basée sur une configuration système existante, puis déployer cette planification système sur d'autres systèmes gérés.

### **Processus de collecte d'inventaire sur la console HMC :**

La console HMC effectue systématiquement une collecte d'inventaire afin de capturer les informations détaillées relatives au matériel affecté à une partition logique active.

Le processus de collecte d'inventaire peut capturer des informations sur les cartes PCI et sur la configuration des unités de disque pour une partition logique active et enregistrer ces informations dans la planification système. Ce processus améliore la qualité des données disponibles lors de la conversion de la planification système au format qu'utilise l'outil SPT (System Planning Tool). Il rallonge toutefois la durée de création d'une planification système de plusieurs minutes.

Le schéma suivant illustre le fonctionnement de la collecte d'inventaire.

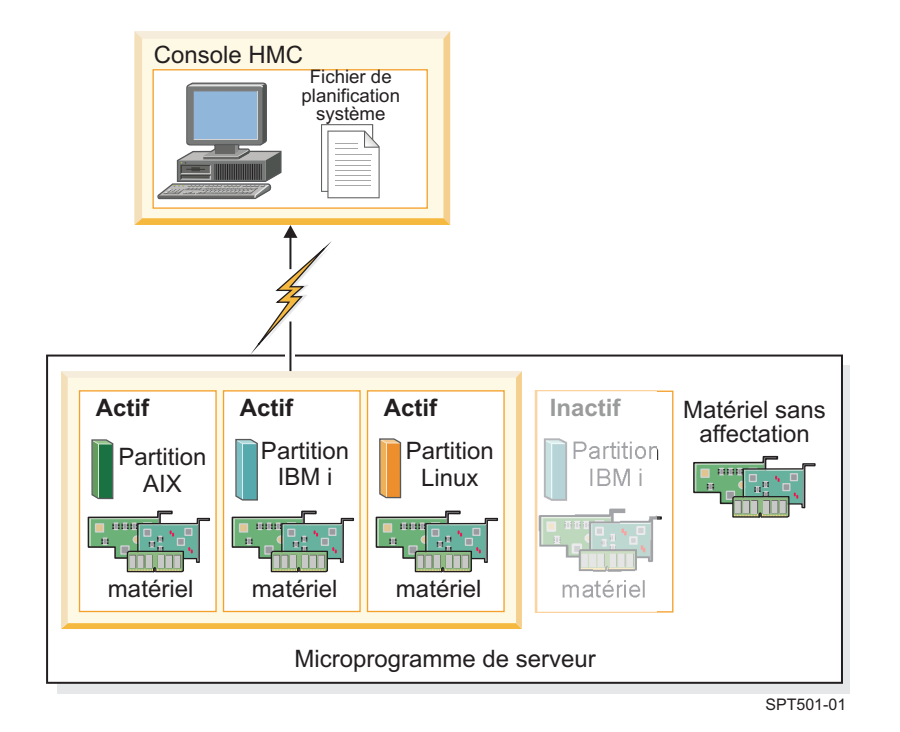

<span id="page-26-0"></span>Sur ce schéma, les informations concernant les partitions AIX, IBM i et Linux actives sont collectées et placées dans un fichier de planification système sur la console HMC. Le processus ne collecte pas les informations concernant le matériel alloué à la partition IBM i inactive et au matériel non alloué à une partition.

#### *Conditions requises pour la collecte d'inventaire sur une console HMC :*

Satisfaire à toutes les conditions requises pour utiliser le processus de collecte d'inventaire améliore la qualité et la quantité des données collectées dans les planifications système créées sur la console HMC (Hardware Management Console).

Pour optimiser la quantité et le type des informations de matériel que le processus de collecte d'inventaire peut recueillir à partir d'un système géré, assurez-vous d'effectuer les tâches suivantes sur une planification système :

- v Vérifiez que les données se trouvant dans le cache d'inventaire sur le système géré sont optimisées et courantes. Voir [Astuces pour optimiser les données d'une planifications système sur la console HMC](#page-30-1) pour plus d'informations.
- v Assurez-vous que le système géré est en veille ou sous tension.

**Remarque :** Vous ne pouvez pas créer de planification système si le système géré est hors tension ou en état de reprise.

- Assurez-vous que toutes les partitions logiques sont activées sur le système géré sur lequel vous prévoyez de baser la nouvelle planification système.
- v Assurez-vous qu'IBM Installation Toolkit for the Linux est chargé si vous créez une planification système comportant des informations sur un système Linux ou une partition logique s'exécutant dans l'environnement Linux. Cet utilitaire est requis pour que les systèmes et les partitions logiques qui utilisent l'environnement d'exploitation Linux puissent effectuer la collecte d'inventaire. L'utilitaire IBM Installation Toolkit pour le système d'exploitation Linux est disponible sur le site Web [IBM Service and](http://www14.software.ibm.com/webapp/set2/sas/f/lopdiags/installtools/home.html) [productivity tools.](http://www14.software.ibm.com/webapp/set2/sas/f/lopdiags/installtools/home.html)
- v Vérifiez qu'une connexion RMC (Resource Monitoring and Control) est établie entre la console HMC et chaque partition logique. Une connexion RMC est requise pour le processus de collecte d'inventaire. L'utilisation de cette fonction permet au processus de collecte d'inventaire de capturer des informations plus détaillées. Sans RMC, par exemple, le processus n'est pas en mesure de détecter les types d'unités de disque installées sur un système géré.

**Remarque :** Les partitions logiques IBM i utilisent la gestion centralisée pour répondre aux demandes RMC provenant de la console HMC. Il est possible qu'une partition logique soit gérée par plusieurs consoles HMC. Dans ce cas, si vous souhaitez utiliser la connexion RMC pour créer une planification système, vous devez veiller à le faire depuis la console HMC principale qui gère la partition logique, car les consoles HMC secondaires ne peuvent pas utiliser RMC.

Pour vous assurer que la console HMC puisse utiliser RMC, procédez comme suit :

- 1. Dans la zone de navigation de la console HMC, sélectionnez **Gestion de la console HMC**.
- 2. Dans la zone de contenu, sélectionnez **Modification des paramètres réseau**. La fenêtre de personnalisation des paramètres réseau s'affiche.
- 3. Cliquez sur **Cartes de réseau local**, sélectionnez l'adaptateur approprié dans la liste, puis cliquez sur **Détails**.
- 4. Dans la page Paramètres de base de la fenêtre Détails de l'adaptateur de réseau local, vérifiez que **Communication de la partition** est sélectionné.
- 5. Sur la page Paramètres du pare-feu, dans la liste des applications disponibles, sélectionnez toutes les instances de RMC, puis cliquez sur **Autorisation réception**, si nécessaire.
- 6. Cliquez sur **OK** pour fermer la fenêtre Détails des adaptateurs LAN.
- 7. Cliquez sur **OK** pour fermer la fenêtre Personnalisation des paramètres réseau.
- 8. Redémarrez la console HMC si vous avez modifié ces paramètres de configuration.

<span id="page-27-0"></span>Pour certains systèmes d'exploitation, vous devez exécuter des étapes supplémentaires afin de garantir que RMC est configuré et s'exécute correctement. Pour en savoir plus sur la configuration et l'utilisation de la console HMC, voir le site Web [Understanding RMC and resource managers](http://www.ibm.com/support/knowledgecenter/SGVKBA_3.1.4/com.ibm.rsct314.admin/bl503_undrmc.htm) (http://www.ibm.com/support/knowledgecenter/SGVKBA\_3.1.4/com.ibm.rsct314.admin/ bl503\_undrmc.htm).

### **Processus de reconnaissance de matériel sur la console HMC :**

A compter de la version 7.3.2 de la console HMC (Hardware Management Console), la console HMC peut utiliser le processus de détection de matériel pour capturer dans une planification système des informations supplémentaires concernant un système géré.

Certains systèmes peuvent offrir plus de détails sur l'inventaire matériel par le biais de la reconnaissance de matériel. Vous pouvez par conséquent créer une planification système avec des informations supplémentaires sur le matériel. La reconnaissance de matériel permet à la console HMC version 7.3.2 et versions ultérieures, de capturer des informations sur le matériel sans partition logique affectée et sur le matériel avec des affectations sur des partitions logiques inactives.

**Remarque :** Si vous créez une planification système que vous envisagez de convertir afin de l'utiliser dans l'outil SPT (System Planning Tool), vous devez utiliser la dernière version de la console HMC pour créer la planification système. Par exemple, pour obtenir des informations de configuration de l'unité de disque pouvant être converties par l'outil SPT, dans une planification système, vous devez utiliser la console HMC version 7.3.3 ou ultérieure, pour que la reconnaissance de matériel capture des informations de configuration détaillées de l'unité de disque.

Le processus de reconnaissance de matériel écrit par ailleurs les informations relatives à l'inventaire du matériel dans un cache du système. La mémoire cache de l'inventaire du matériel garantit la disponibilité d'une certaine quantité d'informations sur le matériel sur le système quand vous créez une planification système. La console HMC peut utiliser les données du cache lors de la création d'une planification système pour obtenir des informations de matériel plus détaillées pour un nombre accru de partitions logiques actives à ce moment-là.

Sur un système qui prend en charge la reconnaissance de matériel, le processus de reconnaissance s'exécute à chaque fois que le système est mis sous tension en mode *Reconnaissance de matériel*. Lorsque vous activez cette option, le système démarre selon un mode particulier qui exécute le processus de reconnaissance de matériel et enregistre les informations relatives à l'inventaire du matériel dans un cache du système. Les informations ainsi collectées sont alors disponibles et peuvent être utilisées lors de l'affichage des données des périphériques d'entrée-sortie ou lors de la création d'une planification système.

Vous pouvez également exécuter le processus de reconnaissance de matériel lors de la création d'une planification système. Si le système géré est capable d'effectuer une reconnaissance de matériel, la page Création d'une planification système propose une option à cet effet. Le recours à cette option libellée **Récupérer les ressources matérielles inactives et non attribuées**, permet de saisir des informations de configuration de matériel pour le système géré, quel que soit l'état du matériel. Lorsque vous utilisez cette option, la console HMC utilise les données collectées du cache d'inventaire mis à jour et les données collectées du processus de collecte d'inventaire comme sources d'informations pour créer la planification système.

Il est recommandé d'utiliser l'option **Récupérer les ressources matérielles inactives et non attribuées** pour chaque ajout ou modification de matériel tant que celui-ci est libéré et non alloué à une partition. Sinon, si le matériel ajouté ou modifié est alloué à une partition, utilisez cette option pour créer la planification système lorsque la partition est inactive. Ainsi, le cache d'inventaire dispose des données les plus récentes.

Le schéma ci-après montre comment le processus de reconnaissance de matériel fonctionne avec cette option.

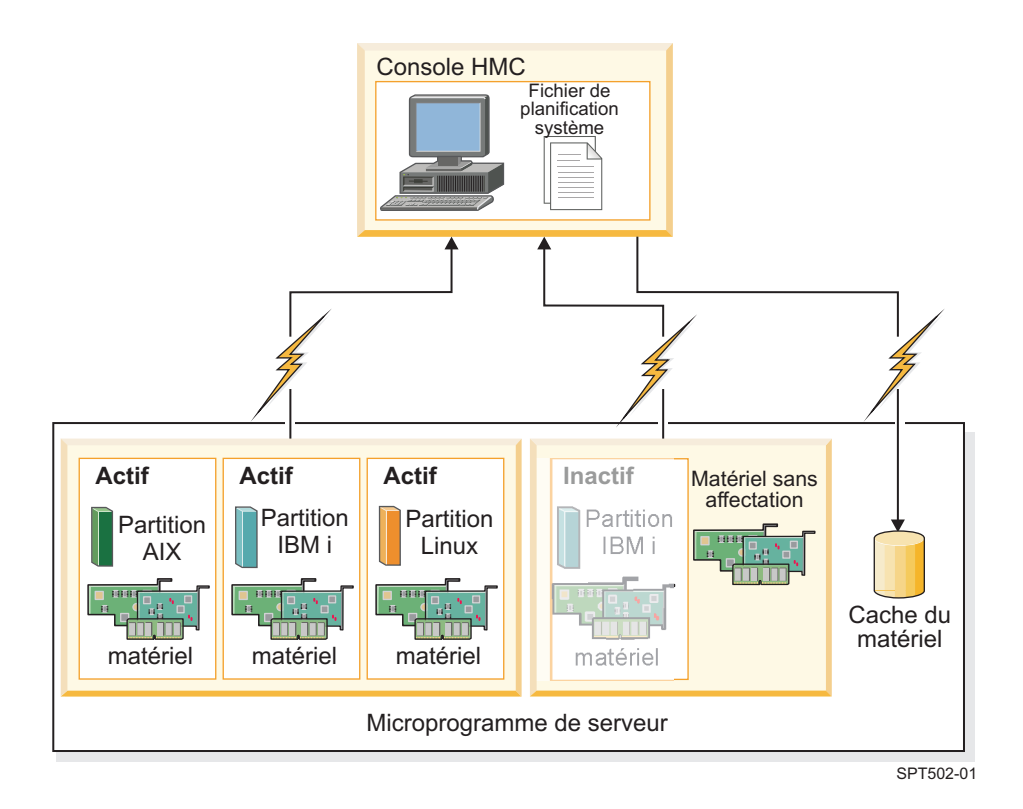

Dans le schéma, la console HMC utilise le processus de collecte d'inventaire afin de réunir des informations sur les partitions actives et le matériel qui leur est affecté. La console HMC utilise la reconnaissance de matériel afin de collecter des informations sur le matériel affecté à la partition IBM i inactive, ainsi que sur le matériel non alloué du système. La console HMC écrit toutes les données collectées par les deux processus dans la planification système. Les données collectées par la reconnaissance de matériel sont également inscrites dans le cache d'inventaire du système. La console HMC utilise les deux sources d'informations pour créer le fichier de planification système.

Lorsque vous créez une planification système sans sélectionner l'option **Récupérer les ressources matérielles inactives et non attribuées** la console HMC n'effectue pas de nouvelle reconnaissance de matériel. En revanche, la console HMC utilise les données du cache d'inventaire sur le système. La console HMC effectue toujours le processus d'inventaire et récupère des informations matérielles pour toute partition logique active se trouvant sur le serveur géré. La planification système qui en résulte contient les informations de matériel obtenues par la console HMC à partir du processus de collecte d'inventaire et à partir du cache d'inventaire matériel sur le système.

Le schéma ci-après montre comment le processus de reconnaissance de matériel fonctionne lorsque vous ne sélectionnez pas cette option.

<span id="page-29-0"></span>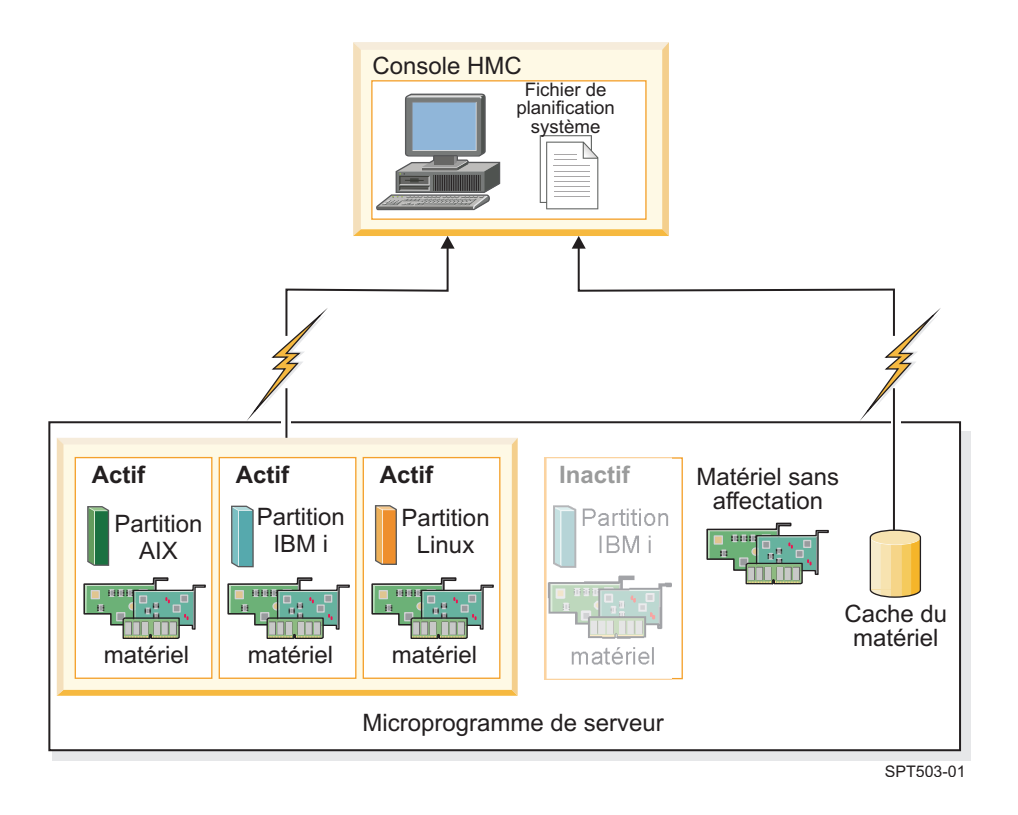

Dans le schéma, la console HMC utilise le processus de collecte d'inventaire uniquement pour collecter des informations sur la partition inactive et le matériel qui lui est affecté. La console HMC complète la planification système à l'aide des informations sur le matériel provenant du cache d'inventaire pour les partitions logiques actives du serveur géré.

### *Conditions requises pour la reconnaissance de matériel sur une console HMC :*

Satisfaire à toutes les conditions requises pour utiliser le processus de reconnaissance de matériel améliore la qualité et la quantité des données collectées dans les planifications système créées sur la console HMC (Hardware Management Console).

Pour utiliser la fonction de reconnaissance de matériel, veillez à effectuer les tâches suivantes :

- v Assurez-vous qu'il y a au moins 0,5 processeur disponible.
- v Assurez-vous qu'il y a au moins 256 Mo de mémoire libre.

**Remarque :** Si vous ne disposez pas du processeur ou de la mémoire minimum, vous pouvez les obtenir en arrêtant une ou plusieurs partitions logiques ou en réglant les paramètres dynamiques du processeur et de la mémoire pour une ou plusieurs partitions logiques.

v Assurez-vous que toutes les partitions logiques du serveur géré pour lequel vous souhaitez procéder à une reconnaissance de matériel sont inactives afin d'augmenter la quantité d'informations que peut capturer le processus de reconnaissance de matériel. Si une partition logique est active, le processus de reconnaissance de matériel ne peut pas capturer de nouvelles informations de la partition logique et extrait à la place les informations relatives au matériel affecté à la partition logique inactive à partir du cache d'inventaire matériel sur le système géré.

**Remarque :** La reconnaissance de matériel n'exige pas l'utilisation de RMC (Resource Monitoring and Control).

v Assurez-vous que l'attribut **Mettre le système hors tension une fois que toutes les partitions logiques sont hors tension** du système géré n'est pas sélectionné. Le processus de reconnaissance de matériel met sous et hors tension les partitions pour collecter les informations. S'il ne met hors tension que la

<span id="page-30-0"></span>partition en cours d'exécution sur le système, le système géré est mis hors tension et la création de la planification système échoue. Pour vérifier le paramètre de cet attribut système, procédez comme suit :

- 1. Dans la zone de navigation de la console HMC, sélectionnez **Gestion de systèmes** > **Serveurs**.
- 2. Dans la zone des tâches, cliquez sur **Propriétés**. La fenêtre des propriétés du système géré sélectionné apparaît.
- <span id="page-30-1"></span>3. Dans l'onglet **Général**, vérifiez que l'attribut **Mettre le système hors tension une fois que toutes les partitions logiques sont hors tension** est désactivé et cliquez sur **OK**.

### **Astuces pour optimiser les données d'une planification système sur la console HMC :**

En configurant votre système pour optimiser les informations de matériel que vous avez capturées dans une planification système créée à l'aide de la console HMC, vous pouvez faire en sorte que votre planification système vous offre les meilleures informations possibles.

La configuration de votre système en vue d'optimiser les informations matérielles capturées dans une planification système garantit également que les informations de configuration dont vous disposez sont parfaitement exploitables lorsque vous convertissez la planification système pour l'utiliser dans l'outil SPT (System Planning Tool).

Pour faire en sorte d'obtenir les informations les plus détaillées et les plus complètes dans les planifications système, suivez ces recommandations :

- 1. Après avoir placé tout le matériel dans le système et vérifié que le câblage des baies des unités internes et des unités SCSI externes est correct, optimisez la quantité des données dans le cache d'inventaire et gardez ce dernier actif sur le système géré. Vous pouvez procéder de l'une des manières suivantes :
	- v Mettez le système sous tension avec l'option Reconnaissance du matériel sélectionnée. Effectuez cette opération à la mise sous tension initiale du système et chaque fois que vous ajoutez, supprimez ou déplacez du matériel sur votre système car ce type de modification nécessite la mise hors tension puis de nouveau sous tension du système.
	- v Si vous ajoutez, supprimez ou déplacez du matériel et que la modification ne nécessite pas la mise hors tension du système, mettez à jour le cache en créant une planification système avec l'option **Récupérer les ressources matérielles inactives et non attribuées** sélectionnée. Créez la planification système lorsque les partitions logiques affectées sont inactives.
- 2. Optimisez les données pour vos partitions logiques. Pour optimiser la quantité de données collectées pour les partitions logiques, procédez comme suit :
	- a. Assurez-vous que les données présentes dans le cache d'inventaire sont optimisées et en cours sur le système géré, comme décrit par la première recommandation.
	- b. Vous pouvez désormais activer les partitions logiques à inclure dans la planification système et effectuer la tâche Création d'une planification système *sans* à l'aide de l'option **Récupérer les ressources matérielles inactives et non attribuées**. Ceci permet de garantir que la planification système résultante contient les informations les plus détaillées et récentes pour tout le matériel et toutes les partitions logiques du système. Effectuez cette tâche chaque fois que vous créez et activez de nouvelles partitions logiques.

### **Résolution des incidents de création de planification système pour la console HMC**

Les informations qui suivent vous aideront à résoudre les incidents qui peuvent se produire lors du déploiement d'une planification système avec la console HMC (Hardware Management Console) version 7.3.3 ou ultérieure.

Utilisez la console HMC version 7 édition 3.3 ou ultérieure, pour créer des planifications système. Ces versions proposent des fonctions de haut niveau qui permettent de capturer des données en quantités et qualités inégalées à partir du système géré.

La procédure de création d'une planification système inscrit tous les messages, y compris les messages d'erreur, dans le fichier /var/hsc/log/mksysplan.log. Les informations fournies dans ce tableau vous aident à déterminer le type d'incident auquel vous êtes confronté et les éventuelles solutions pour y remédier.

Le tableau suivant contient des informations concernant la résolution de diverses erreurs auxquelles vous risquez d'être confronté lors de la création d'une planification système.

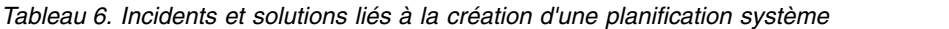

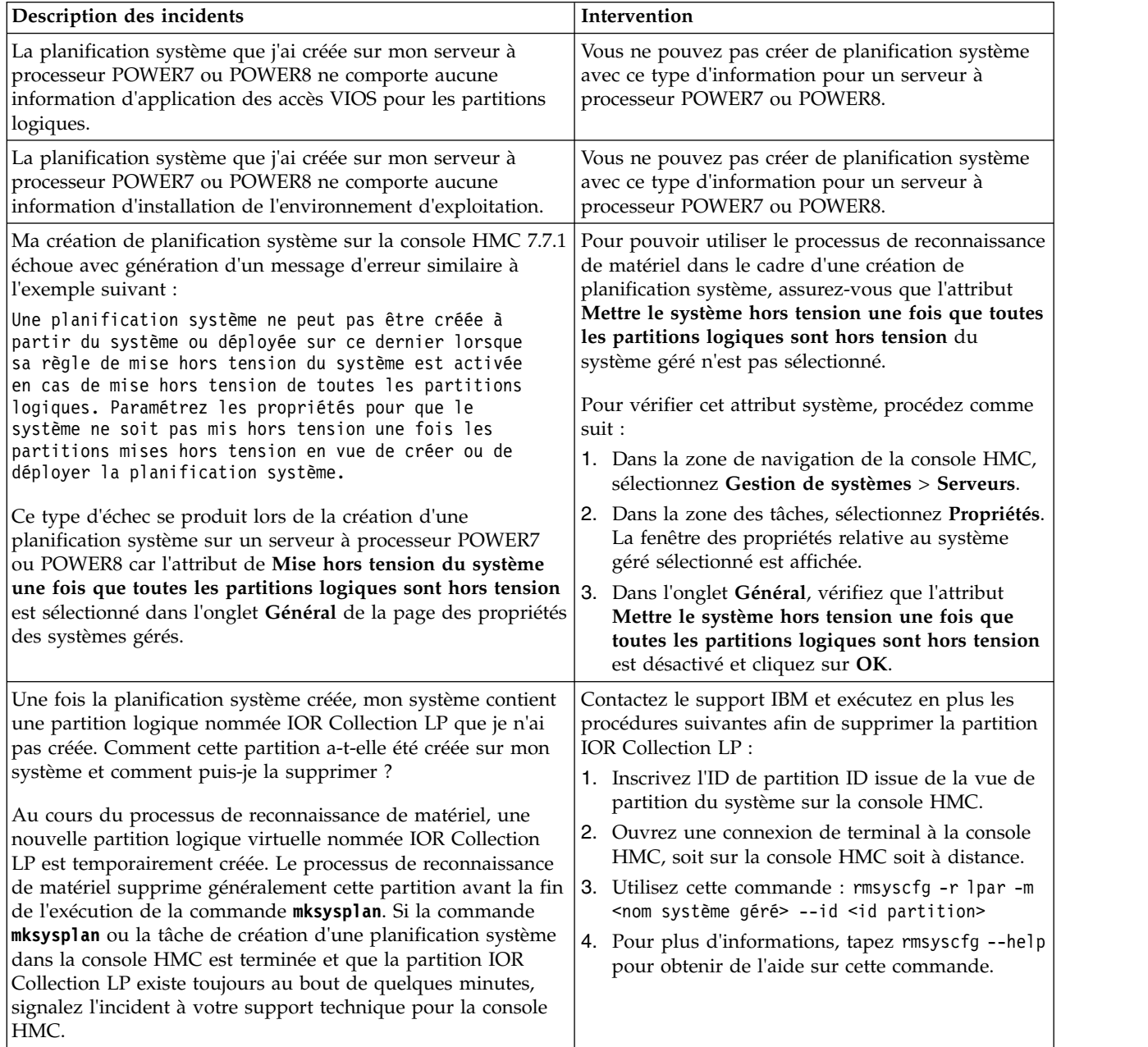

### **Concepts associés**:

[«Conditions requises pour la création d'une planification système sur la console HMC», à la page 16](#page-23-0) Pour utiliser la console HMC (Hardware Management Console) pour créer une planification système, vous devez vous assurer que votre système respecte un certain nombre de conditions prérequises.

# <span id="page-32-0"></span>**Importation d'une planification système dans une console HMC**

Vous pouvez importer un fichier de planification système sur une console HMC (Hardware Management Console) à partir de divers types de support, d'un site FTP distant ou de l'ordinateur à partir duquel vous accédez à distance à la console HMC. Vous pouvez alors déployer la planification système importée sur un système géré par la console HMC.

Vous pouvez importer un fichier de planification système dans la console HMC à partir de l'un des emplacements suivants :

- v L'ordinateur sur lequel vous accédez à distance à la console HMC.
- v Divers supports montés sur la console HMC, tels que des disques optiques ou des unités USB.
- v Un site éloigné à l'aide du protocole FTP. Pour utiliser cette option, vous devez effectuer les opérations obligatoires suivantes :
	- La console HMC doit disposer d'une connexion réseau au site distant.
	- Un serveur FTP doit être actif sur le site distant.
	- Le port 21 doit être ouvert sur le site distant.

**Remarque :** Vous ne pouvez pas importer une planification système portant un nom identique à une planification disponible sur la console HMC.

Pour importer un fichier de planification système, vous devez avoir le rôle d'administrateur central. Pour plus d'informations sur les rôles utilisateur, voir Gestion des utilisateurs et des tâches.

Pour importer un fichier de planification système dans la console HMC, exécutez la procédure suivante :

- <span id="page-32-1"></span>1. Sélectionnez l'une des options de navigation suivantes en fonction du type d'interface de la console HMC (Hardware Management Console) :
	- v Si vous utilisez une interface de console HMC classique, procédez comme suit :
		- a. Dans la zone de navigation de la console HMC, sélectionnez **Planifications système**. La page Planification système s'ouvre.
		- b. Dans la zone des tâches, sélectionnez **Importation d'une planification système**. La fenêtre Importation de la planification système s'ouvre.
	- v L'interface console HMC classique n'est pas prise en charge dans la console HMC (Hardware Management Console) version 8.7.0, ou ultérieure. Les fonctions précédemment disponibles dans l'interface console HMC classique sont désormais accessibles depuis l'interface HMC Etendue+. Si vous utilisez une console HMC au niveau de la version 8.7.0 ou d'une version ultérieure, procédez comme suit :
		- a. Dans la sous-fenêtre de navigation, cliquez sur l'icône **Gestion de la console HMC** .
		- b. Cliquez sur **Toutes les planifications système**. La page Toutes les planifications système s'affiche.
		- c. Cliquez sur **Importation**. La fenêtre Importation de la planification système s'ouvre.
- 2. Sélectionnez la source du fichier de planification système à importer. Servez-vous du tableau ci-après pour effectuer la procédure appropriée d'importation de la planification système à partir de l'emplacement source sélectionné du fichier.

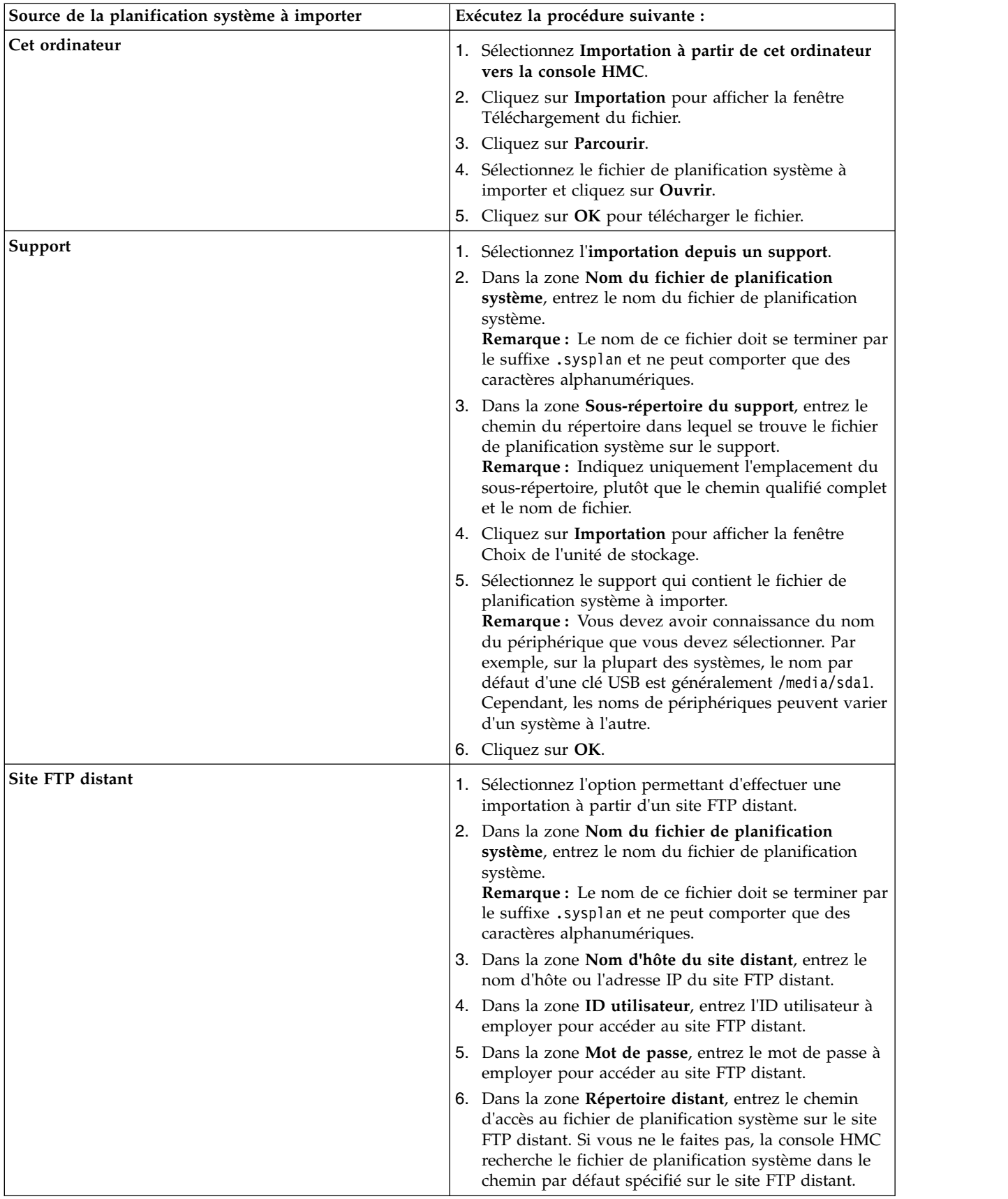

<span id="page-34-0"></span>3. Cliquez sur **Importation**. Si la console HMC renvoie une erreur, revenez dans la fenêtre Importation de la planification système et vérifiez que les informations entrées sont correctes. Si besoin est, cliquez sur **Annulation**, revenez à l'étape [1b.,](#page-32-1) puis recommencez la procédure depuis le début, en vous assurant que les informations entrées à chaque étape sont correctes.

**Remarque :** Si la console HMC est au niveau de la version 8.7.0 ou d'une version ultérieure, cliquez sur **Régénération** pour voir la planification système importée.

Une fois la procédure d'importation terminée, vous pouvez déployer la planification système du fichier correspondant sur un système géré par la console HMC. Si vous avez importé le fichier de planification système depuis un support, vous pouvez démonter celui-ci en utilisant la commande **umount** dans l'interface de ligne de commande de la console HMC.

### **Concepts associés**:

[«Planifications système sur la console HMC», à la page 11](#page-18-0) Vous pouvez utiliser des planifications système avec la console HMC (Hardware Management Console) pour effectuer un certain nombre de tâches de gestion de système de haut niveau.

### **Tâches associées**:

[«Création d'une planification système via la console HMC», à la page 14](#page-21-0)

Vous pouvez utiliser la console HMC (Hardware Management Console) pour créer une planification système basée sur une configuration système existante, puis déployer cette planification système sur d'autres systèmes gérés.

[«Suppression d'une planification système à partir d'une console HMC», à la page 36](#page-43-0) La suppression d'une planification système à partir de la console HMC (Hardware Management Console) n'annule aucune modification de configuration de partition ou de matériel si cette planification système a été déployée sur un système géré.

«Déploiement d'une planification système via la console HMC»

Vous pouvez utiliser la console HMC (Hardware Management Console) pour déployer tout ou partie d'une planification système sur un système géré.

[«Exportation d'une planification système à partir d'une console HMC», à la page 33](#page-40-0) Vous pouvez exporter un fichier de planification système à partir d'une console HMC (Hardware Management Console) vers divers types de supports, un site FTP distant ou l'ordinateur à partir duquel vous accédez à distance à la console HMC.

[«Affichage d'une planification système sur une console HMC», à la page 35](#page-42-0) Vous pouvez utiliser l'afficheur de planification système de la console HMC (Hardware Management Console) pour afficher une planification système.

### **Information associée**:

Gestion des utilisateurs et tâches HMC

# **Déploiement d'une planification système via la console HMC**

Vous pouvez utiliser la console HMC (Hardware Management Console) pour déployer tout ou partie d'une planification système sur un système géré.

Lorsque vous déployez une planification système, la console HMC crée des partitions logiques sur le système géré, en fonction des spécifications de cette planification.

Il n'est pas nécessaire de déployer une planification système dans son intégralité, il est possible d'effectuer cette opération partiellement sur le système cible en sélectionnant dans la planification les partitions logiques à déployer. Vous pouvez réexécuter l'assistant de déploiement de planification système par la suite afin de déployer le reste des partitions logiques dans la planification système.

**Remarque :** La console HMC version 7.1 (et versions ultérieures) ne prend pas en charge l'application des accès et l'installation de l'environnement d'exploitation Virtual I/O Server (VIOS) pour les serveurs dotés du processeur POWER7 lorsque vous déployez une planification système.

Avant de commencer la procédure, exécutez les tâches suivantes :

- v Vérifiez que le fichier de planification système existe bien sur la console HMC. Si ce n'est pas le cas, vous devez l'importer dans la console HMC. Pour plus d'informations, voir [«Importation d'une](#page-32-0) [planification système dans une console HMC», à la page 25.](#page-32-0)
- v Assurez-vous de satisfaire les exigences appropriées au déploiement de la planification système.

Pour déployer une planification système sur un système géré via la console HMC, procédez comme suit :

- 1. Sélectionnez l'une des options de navigation suivantes en fonction du type d'interface de la console HMC (Hardware Management Console) :
	- v Si vous utilisez une interface de console HMC classique, procédez comme suit :
		- a. Dans la zone de navigation de la console HMC, sélectionnez **Planifications système**. La page Planifications système s'ouvre.
		- b. Dans la zone de contenu, sélectionnez la planification système à déployer.
		- c. Sélectionnez **Tâches** > **Déploiement de la planification système**. L'Assistant de déploiement de la planification système démarre.
	- v L'interface console HMC classique n'est pas prise en charge dans la console HMC (Hardware Management Console) version 8.7.0, ou ultérieure. Les fonctions précédemment disponibles dans l'interface console HMC classique sont désormais accessibles depuis l'interface HMC Etendue+.

Si vous utilisez une console HMC au niveau de la version 8.7.0 ou d'une version ultérieure, procédez comme suit :

- a. Dans la sous-fenêtre de navigation, cliquez sur l'icône **Gestion de la console HMC** .
- b. Cliquez sur **Toutes les planifications système**. La page Toutes les planifications système s'affiche.
- c. Dans la zone de contenu, sélectionnez la planification système à déployer.
- d. Sélectionnez **Action** > **Déploiement**. L'Assistant de déploiement de la planification système démarre.
- 2. Sur la page d'accueil, procédez comme suit :
	- a. Sélectionnez le fichier de planification système qui contient la planification système à déployer.
	- b. Sélectionnez le système géré sur lequel vous voulez déployer la planification système et cliquez sur **Suivant**. Si la planification système ne correspond pas au système géré sur lequel vous souhaitez la déployer, l'assistant affiche une fenêtre pour vous en informer. Cliquez sur **OK** pour continuer ou sur **Annuler** pour sélectionner une autre planification système.

**Remarque :** Si le fichier de planification système contient plusieurs planifications système, l'assistant comporte une étape qui vous permet d'en sélectionner une dans le fichier. Cette étape est présente dans l'assistant uniquement si le fichier indiqué contient une seule planification système.

- 3. Sur la page Validation, procédez comme suit :
	- a. Attendez que l'assistant valide le système géré et son matériel, grâce à une comparaison avec la planification système. Le processus de validation peut prendre un certain temps.
	- b. S'il s'achève correctement, cliquez sur **Suivant**.
	- c. Dans le cas contraire, corrigez les erreurs signalées par les messages d'erreur, cliquez sur **Annulation** pour quitter l'assistant, puis recommencez la procédure depuis le début. Pour vous aider à corriger des incidents de validation, vous pouvez créer une planification système basée sur la configuration en cours du système géré. Une telle planification système permet de comparer la planification système que vous voulez déployer avec celle du système géré. Pour cela vous pouvez utiliser la tâche Création d'une planification système dans la console HMC ou exécuter la commande suivante à partir de la ligne de commande de la console HMC :

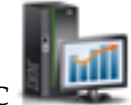

<span id="page-36-0"></span>**mksysplan** *-m* nom\_du\_système\_géré *-f* nom\_de\_la\_nouvelle\_planification\_système.sysplan

Cette commande crée une planification système que vous pouvez afficher et comparer avec l'ancienne pour vous aider à diagnostiquer les incidents.

- 4. Facultatif : Sur la page de déploiement de partition, si, dans la planification système, vous ne souhaitez pas créer l'ensemble des partitions logiques et leurs profils, ni les types d'adaptateur virtuel ou les adaptateurs eux-mêmes, décochez les cases correspondantes dans la colonne **Déploiement**. Les adaptateurs série virtuels sont requis et doivent se trouver dans les emplacements 0 et 1 de chaque partition logique. Vous ne pouvez pas créer de partition logique tant que vous n'avez pas créé ces adaptateurs.
- 5. Sur la page Récapitulatif, contrôlez l'ordre des étapes de déploiement du système et cliquez sur **Terminer**. La console HMC utilise la planification système pour créer les partitions logiques spécifiées. Ce processus peut prendre plusieurs minutes.

### **Concepts associés**:

[«Planifications système sur la console HMC», à la page 11](#page-18-0) Vous pouvez utiliser des planifications système avec la console HMC (Hardware Management Console) pour effectuer un certain nombre de tâches de gestion de système de haut niveau.

[«Validation de planification système sur la console HMC», à la page 30](#page-37-0)

Pour déployer une planification système sur un système géré par une console HMC (Hardware Management Console), utilisez l'assistant de déploiement de planification système. Cet assistant valide les informations de la planification système par rapport à la configuration du système géré avant de lancer le processus de déploiement.

#### **Tâches associées**:

[«Création d'une planification système via la console HMC», à la page 14](#page-21-0) Vous pouvez utiliser la console HMC (Hardware Management Console) pour créer une planification système basée sur une configuration système existante, puis déployer cette planification système sur d'autres systèmes gérés.

[«Suppression d'une planification système à partir d'une console HMC», à la page 36](#page-43-0) La suppression d'une planification système à partir de la console HMC (Hardware Management Console) n'annule aucune modification de configuration de partition ou de matériel si cette planification système a été déployée sur un système géré.

[«Exportation d'une planification système à partir d'une console HMC», à la page 33](#page-40-0)

Vous pouvez exporter un fichier de planification système à partir d'une console HMC (Hardware Management Console) vers divers types de supports, un site FTP distant ou l'ordinateur à partir duquel vous accédez à distance à la console HMC.

[«Importation d'une planification système dans une console HMC», à la page 25](#page-32-0)

Vous pouvez importer un fichier de planification système sur une console HMC (Hardware Management Console) à partir de divers types de support, d'un site FTP distant ou de l'ordinateur à partir duquel vous accédez à distance à la console HMC. Vous pouvez alors déployer la planification système importée sur un système géré par la console HMC.

[«Affichage d'une planification système sur une console HMC», à la page 35](#page-42-0)

Vous pouvez utiliser l'afficheur de planification système de la console HMC (Hardware Management Console) pour afficher une planification système.

#### **Information associée**:

Gestion des utilisateurs et tâches HMC

### **Conditions requises pour le déploiement d'une planification système sur la console HMC**

Pour utiliser la console HMC (Hardware Management Console) pour déployer une planification système, vous devez vous assurer que votre système satisfait les conditions prérequises.

Pour déployer ou créer une planification système, vous devez vous assurer que votre système répond aux conditions répertoriées dans les tableaux ci-après.

<span id="page-37-0"></span>*Tableau 7. Conditions préalables de validation matérielle pour le déploiement de planifications système*

| Prérequis                                                                         | Description                                                                                                    |  |
|-----------------------------------------------------------------------------------|----------------------------------------------------------------------------------------------------|--|
| Configuration du<br>système                                                       | Supprimez la partition logique fournie avec le serveur, ainsi que toute autre partition<br>logique ne faisant pas partie de la planification système. Pour des instructions, voir<br>Suppression d'une partition logique. Le nom de la partition logique fournie avec le<br>serveur est le numéro de série du système géré, alors que celui du profil de partition est<br>default_profile.                                                                                                    |  |
| Conditions requises<br>pour l'adaptateur<br>d'entrée-sortie de disque<br>physique | Localisez les adaptateurs d'E-S de disque physique correspondant à chaque partition<br>logique. Vérifiez que les adaptateurs d'E-S de disque physique connectés à chacune de ces<br>partitions logiques prennent en charge la configuration de celle qui vous intéresse.<br>L'assistant de déploiement de la planification système valide uniquement la concordance<br>des adaptateurs d'entrée-sortie de disques physiques avec la planification système. Il ne<br>valide pas la configuration des unités de disque pour les adaptateurs d'E-S de disques<br>physiques. Si vous déployez une planification système que vous avez créée dans l'outil<br>SPT (System Planning Tool), vérifiez le bon emplacement de tout le matériel et<br>assurez-vous que les baies d'unité interne et câbles SCSI externes sont raccordés selon les<br>instructions de l'outil SPT. Si vous déployez une planification système créée via la console<br>HMC, vérifiez que le matériel et le câblage sur le système cible sont identiques à ceux du<br>système source.<br>Si la planification système inclut des adaptateurs de réseau de systèmes (SAN) ou Fibre<br>Channel, vérifiez qu'ils sont branchés et que le réseau de systèmes est configuré. |  |

Si toutes les conditions requises indiquées sont satisfaites et que le déploiement de planification système échoue avec un type spécifique d'incident, consultez les rubriques consacrées à l'identification et la résolution des incidents pour déterminer la cause possible de l'incident et les actions éventuelles à entreprendre pour y remédier.

### **Concepts associés**:

[«Résolution des incidents de déploiement de planification système pour une console HMC», à la page 32](#page-39-0) Les informations qui suivent vous aideront à résoudre les incidents qui peuvent se produire lors du déploiement d'une planification système avec la console HMC (Hardware Management Console) version 7.3.3 ou ultérieure.

### **Validation de planification système sur la console HMC**

Pour déployer une planification système sur un système géré par une console HMC (Hardware Management Console), utilisez l'assistant de déploiement de planification système. Cet assistant valide les informations de la planification système par rapport à la configuration du système géré avant de lancer le processus de déploiement.

L'assistant de déploiement de planification système valide la planification système avant son déploiement afin d'en garantir le bon déroulement. La validation de la planification système s'effectue en deux phases. La première consiste à valider le matériel. Au cours de cette phase, l'assistant valide que les processeurs, la mémoire et les adaptateurs d'E-S disponibles sur le système géré sont en nombre égal ou plus nombreux que ceux spécifiés dans la planification système. L'assistant valide également que l'emplacement du matériel sur le système géré correspond à l'emplacement spécifié dans la planification système.

La seconde consiste à valider les partitions. Au cours de cette phase, l'assistant valide que les partitions logiques sur le système géré correspondent à celles de la planification système.

Si une des phases du processus de validation des partitions échoue pour la planification système, la validation de l'ensemble du système échoue.

### **Concepts associés**:

[«Planifications système sur la console HMC», à la page 11](#page-18-0) Vous pouvez utiliser des planifications système avec la console HMC (Hardware Management Console) <span id="page-38-0"></span>pour effectuer un certain nombre de tâches de gestion de système de haut niveau.

[«Résolution des incidents de déploiement de planification système pour une console HMC», à la page 32](#page-39-0) Les informations qui suivent vous aideront à résoudre les incidents qui peuvent se produire lors du déploiement d'une planification système avec la console HMC (Hardware Management Console) version 7.3.3 ou ultérieure.

### **Tâches associées**:

[«Déploiement d'une planification système via la console HMC», à la page 27](#page-34-0) Vous pouvez utiliser la console HMC (Hardware Management Console) pour déployer tout ou partie d'une planification système sur un système géré.

### **Validation de matériel sur la console HMC :**

Durant le processus de validation du matériel, la console HMC compare les informations de matériel de la planification système avec le matériel disponible sur le système géré afin de garantir le bon déploiement de la planification système sur le système géré cible.

Lors de la validation du matériel sur le système géré, la console HMC compare les informations suivantes de la planification système avec le matériel disponible sur le système géré :

- Nombre de processeurs et quantité de mémoire, y compris de capacité interactive CPW 5250 (Commercial Processing Workload) le cas échéant
- v Emplacement des adaptateurs d'E-S physiques

Le matériel décrit dans la planification système est validé lorsqu'il correspond à celui que spécifie le système géré. Le matériel du système géré peut contenir d'autres ressources, en plus de celles spécifiées par la planification système, et être néanmoins validé. Cependant, le matériel du système géré doit au moins correspondre au matériel indiqué dans la planification système.

**Remarque :** Avec la console HMC version 7 édition 7.4.0 ou ultérieure, l'outil outil SPT (System Planning Tool) stocke des informations détaillées sur les adaptateurs d'E-S. Durant le processus de validation du matériel, ces informations permettent d'obtenir une validation plus précise du matériel.

Par exemple, une planification système mentionne un serveur doté de deux processeurs et de 8 Go de mémoire, ainsi que l'emplacement spécifique d'adaptateurs d'E-S physiques au sein de l'unité centrale. Un serveur pourvu de deux processeurs, de 16 Go de mémoire, d'adaptateurs d'E-S physiques placés à l'endroit mentionné dans la planification, au sein de l'unité centrale, ainsi que d'une unité d'extension disposant d'adaptateurs d'E-S supplémentaires est validé. Un serveur qui contient 4 Go de mémoire ne sera pas validé. Une unité centrale dont le type d'adaptateur d'E-S physique diffère de celui que spécifie la planification système, pour un emplacement donné, ne sera pas non plus validée. Cependant, si la planification système spécifie un emplacement vide, tout type d'adaptateur d'E-S physique sera validé à cet emplacement sur le système réel.

La console HMC ne valide pas les unités de disque connectées à des adaptateurs d'E-S physiques en fonction des unités de disque figurant dans la planification système. Vous devez vous assurer que les unités de disque installées sur le système géré prennent en charge la configuration de partition logique de votre choix. La console HMC ne valide pas la concordance du câblage de la baie d'unité interne et de l'unité SCSI externe avec les spécifications d'une planification système créée dans l'outil SPT (System Planning Tool). Vous devez valider ces élément manuellement avant de déployer la planification système. Les unités intégrées (matérielles) sont automatiquement validées car elles sont intégrées au système et ne peuvent pas être retirées.

### **Validation de partition sur la console HMC :**

Lors de la validation de partition, la console HMC compare les informations relatives à la partition logique que contient la planification système avec les partitions logiques existantes sur le système géré afin d'assurer le déploiement correct de la planification système sur le système géré cible.

<span id="page-39-0"></span>Toute partition logique existante détectée sur le système géré doit figurer dans la planification système telle qu'elle se présente sur le système géré. Par exemple, le matériel du système géré référencé par la partition réelle doit au moins correspondre au matériel référencé dans la planification. Lorsqu'elle valide une partition logique existante, la console HMC valide les éléments suivants pour cette partition :

- 1. Si une partition logique dans la planification système est associée aux mêmes ID et nom que la partition logique existante spécifiée dans la configuration par défaut de la machine.
- 2. Si une partition logique existante dispose de profils correspondant à ceux spécifiés par la planification système pour la partition logique.
- 3. Si les profils de partitions logiques existantes contiennent les ressources spécifiées dans les profils correspondants de la planification système.
- 4. Si la partition sur le système géré dispose uniquement de ces mêmes adaptateurs virtuels et types d'adaptateur (et utilisent les mêmes ports) que ceux indiqués pour la partition dans la planification système.

Si, par exemple, le serveur possède une partition logique dont l'ID est 1, la console HMC recherche dans la planification système la partition logique dont l'ID est 1. Si cette partition logique existe et possède un profil de partition appelé SUPPORT, la console HMC recherche dans la planification système la partition logique pour vérifier si son profil s'appelle également SUPPORT. Si tel est le cas, la console HMC vérifie que les ressources figurant dans le profil de partition SUPPORT sont identiques à celles du profil de partition SUPPORT de la partition logique existante.

Lorsque la console HMC valide des profils de partition, elle compare les ressources suivantes :

- v Nombre de processeurs et quantité de mémoire , y compris de capacité interactive CPW 5250 (Commercial Processing Workload) le cas échéant
- v Affectations des emplacements d'entrée-sortie physiques

Les exemples suivants illustrent la façon dont la console HMC compare les ressources figurant dans les profils de partition au cours du processus de validation pour déterminer si la planification système est valide pour un système géré :

- v Si le profil de partition SUPPORT mentionné dans la planification système spécifie 2 Go de mémoire, et si celui de la partition logique existante en spécifie 3, alors la quantité de mémoire sera validée.
- v Par contre, si le profil de partition SUPPORT mentionné dans la planification système spécifie 4 Go de mémoire et si celui de la partition logique existante en spécifie 3, alors la quantité de mémoire ne sera pas validée.
- v Si l'emplacement d'entrée-sortie physique P1 est affecté au profil de partition SUPPORT de la planification système mais pas à celui de la partition logique existante, alors l'emplacement physique ne sera pas validé.
- v Si l'emplacement d'entrée-sortie P2 n'est pas affecté au profil de partition SUPPORT dans la planification système, peu importe qu'il soit ou non affecté au profil SUPPORT de la partition logique existante.

### **Résolution des incidents de déploiement de planification système pour une console HMC**

Les informations qui suivent vous aideront à résoudre les incidents qui peuvent se produire lors du déploiement d'une planification système avec la console HMC (Hardware Management Console) version 7.3.3 ou ultérieure.

Le processus de déploiement d'une planification système inscrit tous les messages, y compris les messages d'erreur, dans le fichier /var/hsc/log/iqzdtrac.trm file ou /var/hsc/log/ deploy\_validation.log s'il existe des erreurs de validation.

Lorsque vous déployez une planification système, le processus de validation vérifie les informations de la planification en fonction de la configuration du système géré. Certaines différences entre la planification

<span id="page-40-0"></span>et le système peuvent entraîner des erreurs de validation de matériel ou de partition. Pour que le déploiement de la planification système aboutisse, vous devrez modifier cette dernière ou changer de système géré cible.

### **Concepts associés**:

[«Conditions requises pour le déploiement d'une planification système sur la console HMC», à la page 29](#page-36-0) Pour utiliser la console HMC (Hardware Management Console) pour déployer une planification système, vous devez vous assurer que votre système satisfait les conditions prérequises.

[«Validation de planification système sur la console HMC», à la page 30](#page-37-0)

Pour déployer une planification système sur un système géré par une console HMC (Hardware Management Console), utilisez l'assistant de déploiement de planification système. Cet assistant valide les informations de la planification système par rapport à la configuration du système géré avant de lancer le processus de déploiement.

# **Exportation d'une planification système à partir d'une console HMC**

Vous pouvez exporter un fichier de planification système à partir d'une console HMC (Hardware Management Console) vers divers types de supports, un site FTP distant ou l'ordinateur à partir duquel vous accédez à distance à la console HMC.

Vous pouvez exporter un fichier de planification système depuis la console HMC vers l'un des emplacements suivants :

- v L'ordinateur sur lequel vous accédez à distance à la console HMC.
- v Un support monté sur la console HMC (disques optiques ou unités USB, par exemple).
- v Un site éloigné à l'aide du protocole FTP. Cette solution permet d'importer le fichier de planification système sur une autre console HMC et de déployer la planification système sur un système géré doté du même matériel. Pour utiliser cette option, vous devez effectuer les opérations obligatoires suivantes
	- :– La console HMC doit disposer d'une connexion réseau au site distant.
	- Un serveur FTP doit être actif sur le site distant.
	- Le port 21 doit être ouvert sur le site distant.

Pour exporter un fichier de planification système, vous devez avoir le rôle d'administrateur central. Pour plus d'informations sur les rôles utilisateur, voir Gestion des utilisateurs et des tâches.

Pour exporter un fichier de planification système stocké sur la console HMC, procédez comme suit :

- <span id="page-40-1"></span>1. Sélectionnez l'une des options de navigation suivantes en fonction du type d'interface de la console HMC (Hardware Management Console) :
	- v Si vous utilisez une interface de console HMC classique, procédez comme suit :
		- a. Dans la zone de navigation de la console HMC, sélectionnez **Planifications système**. La page Planifications système s'ouvre.
		- b. Dans la zone de contenu, sélectionnez le fichier de planification système à exporter.
		- c. Cliquez sur **Tâches** et sélectionnez **Exportation de la planification système**.La fenêtre Exportation de la planification système s'ouvre.
	- v L'interface console HMC classique n'est pas prise en charge dans la console HMC (Hardware Management Console) version 8.7.0, ou ultérieure. Les fonctions précédemment disponibles dans l'interface console HMC classique sont désormais accessibles depuis l'interface HMC Etendue+. Si vous utilisez une console HMC au niveau de la version 8.7.0 ou d'une version ultérieure, procédez comme suit :

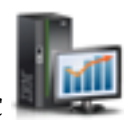

a. Dans la sous-fenêtre de navigation, cliquez sur l'icône **Gestion de la console HMC** .

- b. Cliquez sur **Toutes les planifications système**. La page Toutes les planifications système s'affiche.
- c. Dans la zone de contenu, sélectionnez le fichier de planification système à exporter.
- d. Cliquez sur **Action** > **Exportation**. La fenêtre Exportation de la planification système s'ouvre.
- 2. Sélectionnez la destination d'exportation de la planification système. Servez-vous du tableau suivant pour effectuer la procédure appropriée d'exportation de la planification système à l'emplacement de destination sélectionné du fichier.

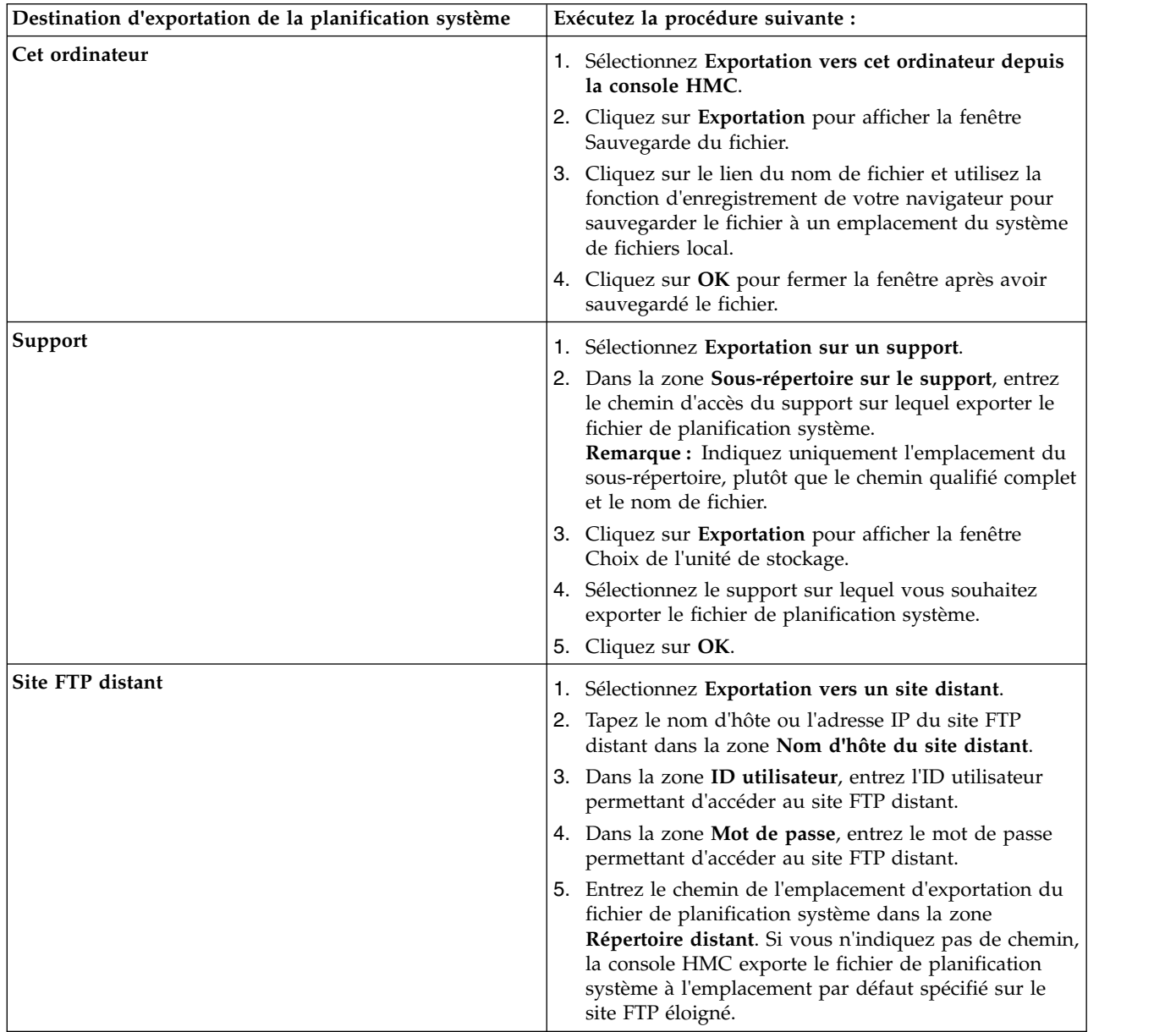

3. Cliquez sur **Exportation**. Si la console HMC renvoie une erreur, vérifiez que les informations que vous avez entrées dans cette fenêtre sont correctes. Si besoin est, cliquez sur **Annulation**, revenez à l'étape [1c.,](#page-40-1) puis recommencez la procédure depuis le début, en vous assurant que les informations entrées à chaque étape sont correctes.

Si vous avez exporté le fichier de planification système sur un support, vous pouvez démonter celui-ci en utilisant la commande **umount** via l'interface de ligne de commande HMC. Vous pouvez ensuite importer

<span id="page-42-0"></span>le fichier de planification système sur une autre console HMC de façon à déployer la planification système sur les systèmes gérés par cette autre console HMC.

### **Concepts associés**:

[«Planifications système sur la console HMC», à la page 11](#page-18-0)

Vous pouvez utiliser des planifications système avec la console HMC (Hardware Management Console) pour effectuer un certain nombre de tâches de gestion de système de haut niveau.

### **Tâches associées**:

[«Création d'une planification système via la console HMC», à la page 14](#page-21-0)

Vous pouvez utiliser la console HMC (Hardware Management Console) pour créer une planification système basée sur une configuration système existante, puis déployer cette planification système sur d'autres systèmes gérés.

[«Suppression d'une planification système à partir d'une console HMC», à la page 36](#page-43-0) La suppression d'une planification système à partir de la console HMC (Hardware Management Console) n'annule aucune modification de configuration de partition ou de matériel si cette planification système a été déployée sur un système géré.

[«Déploiement d'une planification système via la console HMC», à la page 27](#page-34-0)

Vous pouvez utiliser la console HMC (Hardware Management Console) pour déployer tout ou partie d'une planification système sur un système géré.

[«Importation d'une planification système dans une console HMC», à la page 25](#page-32-0)

Vous pouvez importer un fichier de planification système sur une console HMC (Hardware Management Console) à partir de divers types de support, d'un site FTP distant ou de l'ordinateur à partir duquel vous accédez à distance à la console HMC. Vous pouvez alors déployer la planification système importée sur un système géré par la console HMC.

«Affichage d'une planification système sur une console HMC»

Vous pouvez utiliser l'afficheur de planification système de la console HMC (Hardware Management Console) pour afficher une planification système.

### **Information associée**:

Gestion des utilisateurs et tâches HMC

# **Affichage d'une planification système sur une console HMC**

Vous pouvez utiliser l'afficheur de planification système de la console HMC (Hardware Management Console) pour afficher une planification système.

L'afficheur utilise une arborescence de navigation et des tables pour afficher les informations d'un fichier de planification système. Il inclut la fonction de tri des colonnes de table dynamique. L'afficheur est inclus avec la console HMC, de façon à être accessible depuis la HMC. Vous devrez néanmoins entrer à nouveau vos ID utilisateur et mot de passe pour pouvoir afficher la planification système.

### **Remarques :**

- v Certains messages, tels que les instructions de câblage des baies des unités internes, ne sont visualisables que lors de l'utilisation de l'afficheur de planification système dans l'outil SPT.
- v Avec la console HMC version 7 édition 7.4.0 ou ultérieure, vous pouvez afficher des informations sur les unités d'extension, par exemple les boucles d'unité d'extension et les caractéristiques de câble.

Pour afficher une planification système à partir de la console HMC, procédez comme suit :

Sélectionnez l'une des options de navigation suivantes en fonction du type d'interface de la console HMC (Hardware Management Console) :

- v Si vous utilisez une interface de console HMC classique, procédez comme suit :
	- 1. Dans la zone de navigation de la console HMC, sélectionnez **Planifications système**. La page Planifications système s'ouvre.
	- 2. Dans la zone de contenu, sélectionnez la planification système à afficher.

<span id="page-43-0"></span>3. Cliquez sur **Tâches** et sélectionnez **Afficher la planification système**. L'afficheur de planification système s'ouvre dans une fenêtre de navigateur distincte.

**Remarque :** Vous pouvez également ouvrir la planification système dans l'afficheur de planification système en cliquant sur le nom de la planification système.

v L'interface console HMC classique n'est pas prise en charge dans la console HMC (Hardware Management Console) version 8.7.0, ou ultérieure. Les fonctions précédemment disponibles dans l'interface console HMC classique sont désormais accessibles depuis l'interface HMC Etendue+. Si vous utilisez une console HMC au niveau de la version 8.7.0 ou d'une version ultérieure, procédez comme suit :

- 1. Dans la sous-fenêtre de navigation, cliquez sur l'icône **Gestion de la console HMC** .
- 2. Cliquez sur **Toutes les planifications système**. La page Toutes les planifications système s'affiche.
- 3. Dans la zone de contenu, sélectionnez la planification système à afficher.
- 4. Cliquez sur **Action** > **Affichage**. L'afficheur de planification système s'ouvre dans une fenêtre de navigateur distincte.

### **Concepts associés**:

[«Planifications système sur la console HMC», à la page 11](#page-18-0)

Vous pouvez utiliser des planifications système avec la console HMC (Hardware Management Console) pour effectuer un certain nombre de tâches de gestion de système de haut niveau.

### **Tâches associées**:

[«Création d'une planification système via la console HMC», à la page 14](#page-21-0)

Vous pouvez utiliser la console HMC (Hardware Management Console) pour créer une planification système basée sur une configuration système existante, puis déployer cette planification système sur d'autres systèmes gérés.

«Suppression d'une planification système à partir d'une console HMC»

La suppression d'une planification système à partir de la console HMC (Hardware Management Console) n'annule aucune modification de configuration de partition ou de matériel si cette planification système a été déployée sur un système géré.

[«Déploiement d'une planification système via la console HMC», à la page 27](#page-34-0)

Vous pouvez utiliser la console HMC (Hardware Management Console) pour déployer tout ou partie d'une planification système sur un système géré.

[«Exportation d'une planification système à partir d'une console HMC», à la page 33](#page-40-0) Vous pouvez exporter un fichier de planification système à partir d'une console HMC (Hardware Management Console) vers divers types de supports, un site FTP distant ou l'ordinateur à partir duquel vous accédez à distance à la console HMC.

[«Importation d'une planification système dans une console HMC», à la page 25](#page-32-0)

Vous pouvez importer un fichier de planification système sur une console HMC (Hardware Management Console) à partir de divers types de support, d'un site FTP distant ou de l'ordinateur à partir duquel vous accédez à distance à la console HMC. Vous pouvez alors déployer la planification système importée sur un système géré par la console HMC.

### **Information associée**:

[Outil SPT \(System Planning Tool\)](http://www.ibm.com/systems/support/tools/systemplanningtool/)

# **Suppression d'une planification système à partir d'une console HMC**

La suppression d'une planification système à partir de la console HMC (Hardware Management Console) n'annule aucune modification de configuration de partition ou de matériel si cette planification système a été déployée sur un système géré.

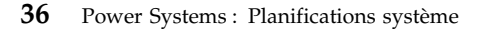

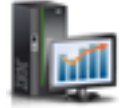

Pour retirer une planification système de la console HMC, procédez comme suit :

- 1. Sélectionnez l'une des options de navigation suivantes en fonction du type d'interface de la console HMC (Hardware Management Console) :
	- v Si vous utilisez une interface de console HMC classique, procédez comme suit :
		- a. Dans la zone de navigation de la console HMC, sélectionnez **Planifications système**. La page Planifications système s'ouvre.
		- b. Dans la zone de contenu, sélectionnez la planification système à supprimer.
		- c. Cliquez sur **Tâches** et sélectionnez **Suppression de la planification système**. La fenêtre Retrait de la planification système s'ouvre.
	- v L'interface console HMC classique n'est pas prise en charge dans la console HMC (Hardware Management Console) version 8.7.0, ou ultérieure. Les fonctions précédemment disponibles dans l'interface console HMC classique sont désormais accessibles depuis l'interface HMC Etendue+. Si vous utilisez une console HMC au niveau de la version 8.7.0 ou d'une version ultérieure, procédez comme suit :
		-
		- a. Dans la sous-fenêtre de navigation, cliquez sur l'icône **Gestion de la console HMC** .
		- b. Cliquez sur **Toutes les planifications système**. La page Toutes les planifications système s'affiche.
		- c. Dans la zone de contenu, sélectionnez la planification système à supprimer.
		- d. Cliquez sur **Action** > **Suppression**. La fenêtre Retrait de la planification système s'ouvre.
- 2. Confirmez qu'il s'agit bien de la planification système à supprimer et cliquez sur **Suppression de la planification système** pour la supprimer.

**Remarque :** Si la console HMC est au niveau de la version 8.7.0 ou d'une version ultérieure, cliquez sur **Régénération** pour vérifier que la nouvelle planification système a bien été supprimée.

### **Concepts associés**:

[«Planifications système sur la console HMC», à la page 11](#page-18-0)

Vous pouvez utiliser des planifications système avec la console HMC (Hardware Management Console) pour effectuer un certain nombre de tâches de gestion de système de haut niveau.

### **Tâches associées**:

[«Création d'une planification système via la console HMC», à la page 14](#page-21-0) Vous pouvez utiliser la console HMC (Hardware Management Console) pour créer une planification système basée sur une configuration système existante, puis déployer cette planification système sur d'autres systèmes gérés.

[«Déploiement d'une planification système via la console HMC», à la page 27](#page-34-0) Vous pouvez utiliser la console HMC (Hardware Management Console) pour déployer tout ou partie d'une planification système sur un système géré.

[«Exportation d'une planification système à partir d'une console HMC», à la page 33](#page-40-0) Vous pouvez exporter un fichier de planification système à partir d'une console HMC (Hardware Management Console) vers divers types de supports, un site FTP distant ou l'ordinateur à partir duquel vous accédez à distance à la console HMC.

[«Importation d'une planification système dans une console HMC», à la page 25](#page-32-0)

Vous pouvez importer un fichier de planification système sur une console HMC (Hardware Management Console) à partir de divers types de support, d'un site FTP distant ou de l'ordinateur à partir duquel vous accédez à distance à la console HMC. Vous pouvez alors déployer la planification système importée sur un système géré par la console HMC.

[«Affichage d'une planification système sur une console HMC», à la page 35](#page-42-0) Vous pouvez utiliser l'afficheur de planification système de la console HMC (Hardware Management Console) pour afficher une planification système.

# <span id="page-46-0"></span>**Remarques**

Le présent document peut contenir des informations ou des références concernant certains produits, logiciels ou services IBM non annoncés dans ce pays. Pour plus de détails, référez-vous aux documents d'annonce disponibles dans votre pays, ou adressez-vous à votre partenaire commercial IBM. Toute référence à un produit, logiciel ou service IBM n'implique pas que seul ce produit, logiciel ou service puisse être utilisé. Tout autre élément fonctionnellement équivalent peut être utilisé, s'il n'enfreint aucun droit d'IBM. Il est de la responsabilité de l'utilisateur d'évaluer et de vérifier lui-même le fonctionnement des produits, logiciels ou services non expressément référencés par IBM.

IBM peut détenir des brevets ou des demandes de brevet couvrant les produits mentionnés dans le présent document. La remise de ce document ne vous donne aucun droit de licence sur ces brevets ou demandes de brevets. Si vous désirez recevoir des informations concernant l'acquisition de licences, veuillez en faire la demande par écrit à l'adresse suivante :

*IBM Director of Licensing IBM Corporation North Castle Drive, MD-NC119 Armonk, NY 10504-1785 U.S.A.*

Pour le Canada, veuillez adresser votre courrier à :

*IBM Director of Commercial Relations IBM Canada Ltd 3600 Steeles Avenue East Markham, Ontario L3R 9Z7 Canada*

Les informations sur les licences concernant les produits utilisant un jeu de caractères double octet peuvent être obtenues par écrit à l'adresse suivante :

*Intellectual Property Licensing Legal and Intellectual Property Law IBM Japan Ltd. 19-21, Nihonbashi-Hakozakicho, Chuo-ku Tokyo 103-8510, Japon*

LE PRESENT DOCUMENT EST LIVRE EN L'ETAT. IBM DECLINE TOUTE RESPONSABILITE, EXPLICITE OU IMPLICITE, RELATIVE AUX INFORMATIONS QUI Y SONT CONTENUES, Y COMPRIS EN CE QUI CONCERNE LES GARANTIES DE NON-CONTREFACON ET D'APTITUDE A L'EXECUTION D'UN TRAVAIL DONNE. Certaines juridictions n'autorisent pas l'exclusion des garanties implicites, auquel cas l'exclusion ci-dessus ne vous sera pas applicable.

Le présent document peut contenir des inexactitudes ou des coquilles. Il est mis à jour périodiquement. Chaque nouvelle édition inclut les mises à jour. IBM peut, à tout moment et sans préavis, modifier les produits et logiciels décrits dans ce document.

Les références à des sites Web non IBM sont fournies à titre d'information uniquement et n'impliquent en aucun cas une adhésion aux données qu'ils contiennent. Les éléments figurant sur ces sites Web ne font pas partie des éléments du présent produit IBM et l'utilisation de ces sites relève de votre seule responsabilité.

IBM pourra utiliser ou diffuser, de toute manière qu'elle jugera appropriée et sans aucune obligation de sa part, tout ou partie des informations qui lui seront fournies.

Les licenciés souhaitant obtenir des informations permettant : (i) l'échange des données entre des logiciels créés de façon indépendante et d'autres logiciels (dont celui-ci), et (ii) l'utilisation mutuelle des données ainsi échangées, doivent adresser leur demande à :

*IBM Director of Licensing IBM Corporation North Castle Drive, MD-NC119 Armonk, NY 10504-1785 U.S.A.*

Ces informations peuvent être soumises à des conditions particulières, prévoyant notamment le paiement d'une redevance.

Le logiciel sous licence décrit dans ce document et tous les éléments sous licence disponibles s'y rapportant sont fournis par IBM conformément aux dispositions de l'ICA, des Conditions internationales d'utilisation des logiciels IBM ou de tout autre accord équivalent.

Les données de performances et les exemples de clients sont fournis à titre d'exemple uniquement. Les performances réelles peuvent varier en fonction des configurations et des conditions d'exploitations spécifiques.

Les informations concernant des produits de fabricants tiers ont été obtenues auprès des fournisseurs de ces produits, par l'intermédiaire d'annonces publiques ou via d'autres sources disponibles. IBM n'a pas testé ces produits et ne peut confirmer l'exactitude de leurs performances ni leur compatibilité. Elle ne peut recevoir aucune réclamation concernant des produits non IBM. Toute question concernant les performances de produits de fabricants tiers doit être adressée aux fournisseurs de ces produits.

Les instructions relatives aux intentions d'IBM pour ses opérations à venir sont susceptibles d'être modifiées ou annulées sans préavis, et doivent être considérées uniquement comme un objectif.

Tous les tarifs indiqués sont les prix de vente actuels suggérés par IBM et sont susceptibles d'être modifiés sans préavis. Les tarifs appliqués peuvent varier selon les revendeurs.

Ces informations sont fournies à des fins de planification uniquement. Elles sont susceptibles d'être modifiées avant la mise à disposition des produits décrits.

Le présent document peut contenir des exemples de données et de rapports utilisés couramment dans l'environnement professionnel. Ces exemples mentionnent des noms fictifs de personnes, de sociétés, de marques ou de produits à des fins illustratives ou explicatives uniquement. Toute ressemblance avec des noms de personnes ou de sociétés serait purement fortuite.

### LICENCE DE COPYRIGHT :

Le présent logiciel contient des exemples de programmes d'application en langage source destinés à illustrer les techniques de programmation sur différentes plateformes d'exploitation. Vous avez le droit de copier, de modifier et de distribuer ces exemples de programmes sous quelque forme que ce soit et sans paiement d'aucune redevance à IBM, à des fins de développement, d'utilisation, de vente ou de distribution de programmes d'application conformes aux interfaces de programmation des plateformes pour lesquels ils ont été écrits ou aux interfaces de programmation IBM. Ces exemples de programmes n'ont pas été rigoureusement testés dans toutes les conditions. Par conséquent, IBM ne peut garantir expressément ou implicitement la fiabilité, la maintenabilité ou le fonctionnement de ces programmes. Les exemples de programmes sont fournis "EN L'ETAT", sans garantie d'aucune sorte. IBM ne sera en aucun cas responsable des dommages liés à leur utilisation.

<span id="page-48-0"></span>Toute copie totale ou partielle de ces programmes exemples et des oeuvres qui en sont dérivées doit comprendre une notice de copyright, libellée comme suit :

© (nom de votre entreprise) (année). Des segments de code sont dérivés des Programmes exemples d'IBM Corp. © Copyright IBM Corp. \_entrez l'année ou les années\_.

Si vous visualisez ces informations en ligne, il se peut que les photographies et illustrations en couleur n'apparaissent pas à l'écran.

## **Fonctions d'accessibilité pour les serveurs IBM Power Systems**

Les fonctions d'accessibilité aident les utilisateurs souffrant d'un handicap tel qu'une mobilité réduite ou une vision limitée à utiliser la technologie de l'information.

### **Présentation**

Les serveurs IBM Power Systems incluent les fonctions d'accessibilité principales suivantes :

- Fonctionnement uniquement au clavier
- v Opérations utilisant un lecteur d'écran

Les serveurs IBM Power Systems utilisent la dernière norme W3C, [WAI-ARIA 1.0 \(www.w3.org/TR/wai](http://www.w3.org/TR/wai-aria/)[aria/\)](http://www.w3.org/TR/wai-aria/), afin de garantir la conformité à la [US Section 508 \(www.access-board.gov/guidelines-and](http://www.access-board.gov/guidelines-and-standards/communications-and-it/about-the-section-508-standards/section-508-standards)[standards/communications-and-it/about-the-section-508-standards/section-508-standards\)](http://www.access-board.gov/guidelines-and-standards/communications-and-it/about-the-section-508-standards/section-508-standards) et au [Web](http://www.w3.org/TR/WCAG20/) [Content Accessibility Guidelines \(WCAG\) 2.0 \(www.w3.org/TR/WCAG20/\)](http://www.w3.org/TR/WCAG20/). Pour tirer parti des fonctions d'accessibilité, utilisez l'édition la plus récente de votre lecteur d'écran et le tout dernier navigateur Web pris en charge par les serveurs IBM Power Systems.

La documentation produit en ligne des serveurs IBM Power Systems dans l'IBM Knowledge Center est activée pour l'accessibilité. Les fonctions d'accessibilité de l'IBM Knowledge Center sont décrites à la [section Accessibility de l'aide sur l'IBM Knowledge Center \(www.ibm.com/support/knowledgecenter/](http://www.ibm.com/support/knowledgecenter/doc/kc_help.html#accessibility) [doc/kc\\_help.html#accessibility\)](http://www.ibm.com/support/knowledgecenter/doc/kc_help.html#accessibility).

### **Navigation au clavier**

Ce produit utilise les touches de navigation standard.

### **Informations sur l'interface**

Les interfaces utilisateur des serveurs IBM Power Systems ne comportent pas de contenu clignotant 2 à 55 fois par seconde.

L'interface utilisateur Web des serveurs IBM Power Systems est basée sur des feuilles de style en cascade afin de rendre de manière approprié le contenu et de fournir une expérience fiable. L'application fournit un moyen équivalent pour les utilisateurs ayant une mauvaise vue d'utiliser les paramètres d'affichage du système, y compris le mode contraste élevé. Vous pouvez contrôler la taille de police à l'aide des paramètres d'unité ou de navigateur Web.

L'interface utilisateur Web des serveurs IBM Power Systems inclut des repères de navigation WAI-ARIA utilisables pour rapidement accéder à des zones fonctionnelles de l'application.

### <span id="page-49-0"></span>**Logiciel du fournisseur**

Les serveurs IBM Power Systems sont fournis avec différents logiciels fournisseur qui ne sont pas couverts par le contrat de licence IBM. IBM ne garantit en aucune façon les fonctions d'accessibilité desdits produits. Contactez le fournisseur afin d'obtenir les informations d'accessibilité relatives à ces produits.

### **Informations d'accessibilité connexes**

Outre les sites Web du support et du centre d'assistance IBM, IBM propose un service de téléphone par téléscripteur à l'usage des clients sourds ou malentendants leur permettant d'accéder aux services des ventes et du support :

Service de téléscripteur 800-IBM-3383 (800-426-3383) (Amérique du Nord)

Pour plus d'informations sur l'engagement d'IBM concernant l'accessibilité, voir [IBM Accessibility](http://www.ibm.com/able) [\(www.ibm.com/able\)](http://www.ibm.com/able).

# **Politique de confidentialité**

Les Logiciels IBM, y compris les Logiciels sous forme de services ("Offres Logiciels") peuvent utiliser des cookies ou d'autres technologies pour collecter des informations sur l'utilisation des produits, améliorer l'acquis utilisateur, personnaliser les interactions avec celui-ci, ou dans d'autres buts. Bien souvent, aucune information personnelle identifiable n'est collectée par les Offres Logiciels. Certaines Offres Logiciels vous permettent cependant de le faire. Si la présente Offre Logiciels utilise des cookies pour collecter des informations personnelles identifiables, des informations spécifiques sur cette utilisation sont fournies ci-dessous.

Cette Offre Logiciels n'utilise pas de cookies ou d'autres techniques pour collecter des informations personnelles identifiables.

Si les configurations déployées de cette Offre Logiciels vous permettent, en tant que client, de collecter des informations permettant d'identifier les utilisateurs par l'intermédiaire de cookies ou par d'autres techniques, vous devez solliciter un avis juridique sur la réglementation applicable à ce type de collecte, notamment en termes d'information et de consentement.

Pour plus d'informations sur l'utilisation à ces fins des différentes technologies, y compris les cookies, consultez les Points principaux de la Déclaration IBM de confidentialité sur Internet [\(http://](http://www.ibm.com/privacy/fr/fr) [www.ibm.com/privacy/fr/fr\)](http://www.ibm.com/privacy/fr/fr), la Déclaration IBM de confidentialité sur Internet [\(http://www.ibm.com/](http://www.ibm.com/privacy/details/fr/fr) [privacy/details/fr/fr\)](http://www.ibm.com/privacy/details/fr/fr), notamment la section "Cookies, pixels espions et autres technologies", ainsi que la page "IBM Software Products and Software-as-a-Service Privacy Statement" [\(http://www.ibm.com/](http://www.ibm.com/software/info/product-privacy) [software/info/product-privacy\)](http://www.ibm.com/software/info/product-privacy), disponible en anglais uniquement.

### **Documentation sur l'interface de programmation**

La présente publication sur les planifications système décrit les interfaces de programmation permettant au client d'écrire des programmes pour obtenir les services d'IBM AIX version 7.2, IBM AIX version 6.1, IBM i 7.3 et de Virtual I/O Server Version 2.2.6.0.

## <span id="page-50-0"></span>**Marques**

IBM, le logo IBM et ibm.com sont des marques d'International Business Machines dans de nombreux pays. Les autres noms de produits et de services peuvent être des marques d'IBM ou d'autres sociétés. La liste actualisée de toutes les marques d'IBM est disponible sur la page Web [Copyright and trademark](http://www.ibm.com/legal/copytrade.shtml) [information](http://www.ibm.com/legal/copytrade.shtml) à l'adresse http://www.ibm.com/legal/copytrade.shtml.

Linux est une marque de Linus Torvalds aux Etats-Unis et/ou dans certains autres pays.

# **Dispositions**

Les droits d'utilisation relatifs à ces publications sont soumis aux dispositions suivantes.

**Applicabilité :** Les présentes dispositions s'ajoutent aux conditions d'utilisation du site Web IBM.

**Usage personnel :** Vous pouvez reproduire ces publications pour votre usage personnel, non commercial, sous réserve que toutes les mentions de propriété soient conservées. Vous ne pouvez distribuer ou publier tout ou partie de ces publications ou en faire des oeuvres dérivées sans le consentement exprès d'IBM.

**Usage commercial :** Vous pouvez reproduire, distribuer et afficher ces publications uniquement au sein de votre entreprise, sous réserve que toutes les mentions de propriété soient conservées. Vous ne pouvez reproduire, distribuer, afficher ou publier tout ou partie de ces publications en dehors de votre entreprise, ou en faire des oeuvres dérivées, sans le consentement exprès d'IBM.

**Droits :** Excepté les droits d'utilisation expressément accordés dans ce document, aucun autre droit, licence ou autorisation, implicite ou explicite, n'est accordé pour ces publications ou autres informations, données, logiciels ou droits de propriété intellectuelle contenus dans ces publications.

IBM se réserve le droit de retirer les autorisations accordées ici si, à sa discrétion, l'utilisation des publications s'avère préjudiciable à ses intérêts ou que, selon son appréciation, les instructions susmentionnées n'ont pas été respectées.

Vous ne pouvez télécharger, exporter ou réexporter ces informations qu'en total accord avec toutes les lois et règlements applicables dans votre pays, y compris les lois et règlements américains relatifs à l'exportation.

IBM NE DONNE AUCUNE GARANTIE SUR LE CONTENU DE CES PUBLICATIONS. LES PUBLICATIONS SONT LIVREES EN L'ETAT SANS AUCUNE GARANTIE EXPLICITE OU IMPLICITE. LE FABRICANT DECLINE NOTAMMENT TOUTE RESPONSABILITE RELATIVE A CES INFORMATIONS EN CAS DE CONTREFACON AINSI QU'EN CAS DE DEFAUT D'APTITUDE A L'EXECUTION D'UN TRAVAIL DONNE.

# IBM®